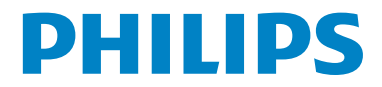

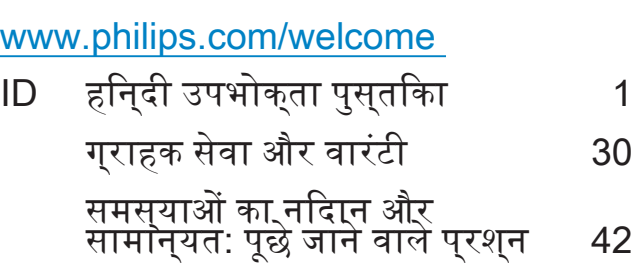

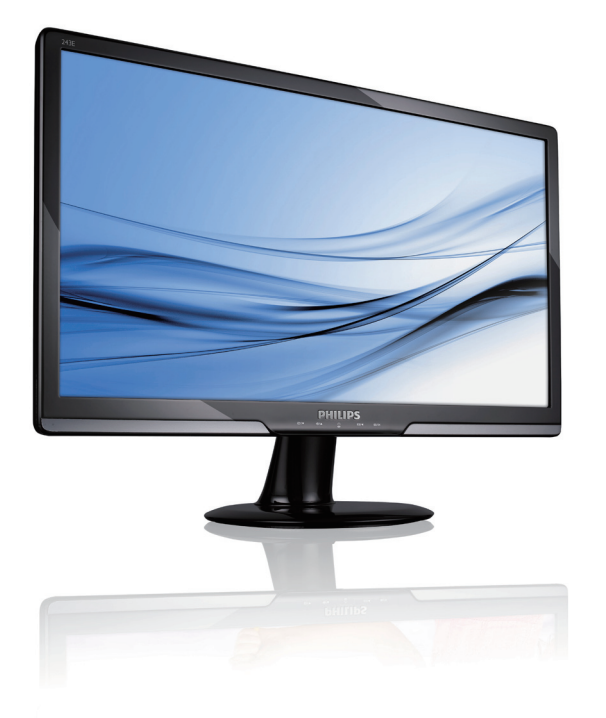

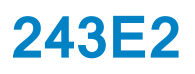

# **विषय-वस्तु सूची**

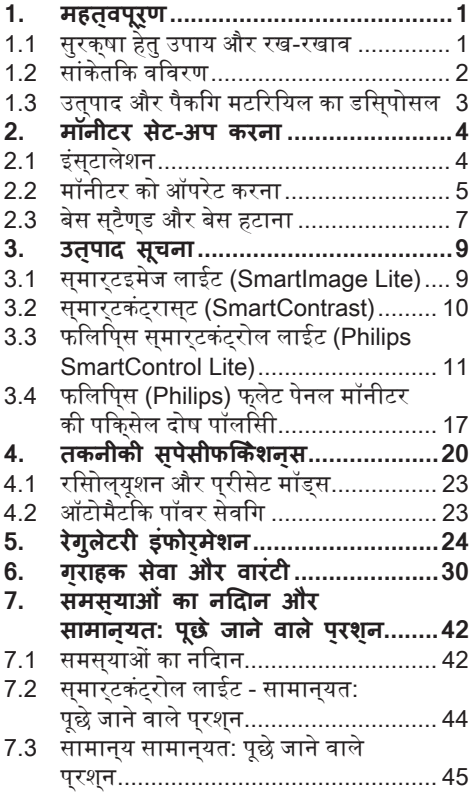

## **1. महत्वपूर्ण**

यह इलेक्ट्रॉनिक उपभोक्ता पुस्तिका (यूज़र्स गाइड) उनकेलियेहैजो फिलिप्स (Philips) मॉनीटर का इसतेमाल करते हैं. इससे पहले कथिाप अपना मॉनीटर इस्तेमाल करें, इस उपभोक्ता पुस्तिका को पढ़नेके लयि समय नकािलें. इसमे आपके मॉनीटर को चलाने के लियेमहत्वपूर्ण सूचनाएँऔर नोट्स हैं.

फिलिप्स (Philips) गारंटी तभी मान्य हैजब उत्पाद को इसके इचछति उपयोग के लयि सही तरीके से इस्तेमाल किया गया हो - इसको इस्तेमाल करनेकी वधिकिे अनसार और मल बलि या कैश रसीद के दखाने पर जिस पर खरीदनेकी तारीख, डीलर का नाम और उतपाद का मॉडल और उतपादन नंबर दखिाये गये हों.

#### **1.1सुरक्षा हेतु उपाय और रख-रखाव**

#### **चेतावनियाँ**

डकुमेंटेशन मेलिखेकंट्रोल्स, एडजस्टमेंट्स या कार्य-वधियों से अलग इसतेमाल करने पर शॉक या अनय इलेक्ट्रिकल खतरेआ सकतेहैंऔर/या मैकेनिकल खतरे.

अपनेकंप्यूटर मॉनीटर को कनेक्ट और इस्तेमाल करते समय इन कार्य-विधियोंको पढ़ेतथा अनुसरण करें:

#### **ऑपरेशन**

- मॉनीटर को प्रत्यक्ष सूर्य की रोशनी सेबाहर और स्टोव या अन्य गर्मी केस्त्रोत सेदूर रखें.
- ऐसी कोई भी चीज़ जो हवा केछिद्रों(वेन्टीलेशन होल्स) मेगिर सकती हैया मॉनीटर की इलेक्ट्रॉनिक्स का सही तरीकेसेठंडा होना रोक सकती है, उसेहटा दें.
- केबिनेट पर बनेवेंटीलेशन होल्स को अवरूद्ध न करें.
- जब मॉनीटर को किसी पोजीशन मेरख रहेहों तो निश्चित करेंकि पॉवर प्लग और आउटलेट आसानी सेपहुँच मेहैं.
- यदि मॉनीटर को पॉवर केबल या डी.सी. (DC) पॉवर कॉर्ड को निकाल कर बंद किया हैतो फिर से सामान्य ऑपरेशन केलियेपॉवर केबल या डी.सी. (DC) पॉवर कॉरड लगाने से पुरव 6 सैकेणड इंतजार करें.
- कृप्या फिलिप्स (Philips) द्वारा उपलब्ध करायी गयी और स्वीकृत पॉवर कॉर्ड ही हमेशा इस्तेमाल करें. यदि आपकी पॉवर कॉर्ड नही है तो कृप्या अपनेस्थानीय सर्विस सेंटर को संपर्क करें. (कृप्या ग्राहक सेवा ग्राहक सूचना केन्द्र को संपर्क करें.)
- ऑपरेशन केदौरान मॉनीटर को तीव्र कंपन या गहरी चोट वाली सथतियोंि मे न लायें.
- ऑपरेशन या ट्रांसपोर्टेशन केदौरान मॉनीटर को धकका न पहुँचायें या गरािये नहीं.

#### **रख-रखाव**

- अपने मॉनीटर को संभावति नकसान से बचाने के लिये, एल.सी.डी. (LCD) पेनल पर ज्यादा दवाब न डालें. मॉनीटर को इधर सेउधर लेजानेकेलिये फ्रेम पकड़ कर उठायें, मॉनीटर को एल.सी.डी. (LCD) पेनल पर अपना हाथ या अंगुलियाँपकड़ कर न उठायें.
- यदक्षिाप मॉनीटर को लंबे समय तक इस्तेमाल न करनेवालेहों तो मॉनीटर का प्लग हटा दें.
- यदि आपको मॉनीटर को हल्केभीगेकपड़ेसेसाफ करना हो तो मॉनीटर का प्लग हटा दें. जब पॉवर ऑफ हो तो स्क्रीन को सूखेकपड़ेसेसाफ किया जा सकता है. परन्तुकभी भी ऑर्गानिक द्रव जैसे कि एल्कोहल या अमोनिया आधारित द्रवोंका मॉनीटर को साफ करनेकेलियेइस्तेमाल न करें.
- शॉक केखतरेया सेट को स्थायी नुकसान सेबचाने केलियेमॉनीटर को धूल, बारिश, पानी या अधिक नमी वालेवातावरण सेबचा कर रखें.
- यदक्षिपका मॉनीटर गीला हो जाता है तो उसे जितना जल्दी हो सके, सूखेकपड़ेसेपोछें.
- यदकिोई वदिशी पदारथ या पानी आपके मॉनीटर मेप्रवेश कर जाता हैतो तुरंत पॉवर ऑफ कर दें और पॉवर कॉर्ड को निकाल दें. तब विदेशी पदार्थ या पानी को नकािलें और उसे रख-रखाव केनदर भेज दें.
- मॉनीटर का रखाव या इस्तेमाल ऐसी जगहों पर न करेंजहाँगर्मी, प्रत्यक्ष सूरज की रोशनी आती हो या जो बहुत ही अधिक ठंडी हों.
- अपने मॉनीटर का सर्**वोत्**तम पुरदर्शन बरकरार रखनेकेलियेऔर इसेलंबी अवधि तक इस्तेमाल करते रहने के लयिे, इसका इसतेमाल ऐसी जगह पर करेंजो निम्नलिखित तापमान और नमी की सीमाओ मे हों:
	- तापमान: 0-40°C 32-95°F
	- नमी: 20-80% RH

• महत्वपूर्ण: जब आप मॉनीटर का इस्तेमाल न कर रहेहों तो हमेशा एक मूविंग स्क्रीन सेवर प्रोग्राम को ऐक्टिवेट करें. यदि आपका मॉनीटर न बदलनेवालेस्टेटिक कंटेंट दिखा रहा हो तो हमेशा एक पीरियोडिक स्क्रीन रिफ्रेश एप्लीकेशन ऐक्टिवेट करें. लंबेसमय तक रूकी हुई या सटेटकि तसवीर के दखािने से मॉनीटर मे "बर्न-इन", जसि की "आफटर-इमेजगि" या "घोसट-इमेजिंग" भी कहतेहैं, हो सकता है. "बर्न-इन", "आफ्टर-इमेजिंग" या "घोस्ट-इमेजिंग" एल.सी. डी. (LCD) पेनल तकनीक मेएक ज्ञात चीज़ है. अधिकतम बार "बर्न-इन", "आफ्टर-इमेजिंग" या "घोस्ट-इमेजगि" पाँवर बंद करने के उपरांत धीरे-धीरेस्वयं ही खत्म हो जाती है.

## **चेतावनी**

तीव्र "बर्न-इन", "आफ्टर-इमेजिंग" या "घोस्ट-इमेजिंग" केलक्षण खत्म नही होतेहैंऔर ठीक नही कियेजा सकतेहैं. यह नुकसान आपकी वारंटी मेभी नही आता है.

## **सर्विस**

- केसिंग का कवर केवल योग्य सर्विस स्टाफ के द्वारा ही खोला जाना चाहिये.
- यदि ठीक करनेया इंटीग्रेशन केलियेकिसी डकूमेंट की जरूरत पड़ेतो अपनेस्थानीय सर्विस सेंटर को संपर्क करें. (कृप्या "ग्राहक सूचना केन्द्र" मेदी गयी जानकारी देखें).
- ट्रांसपोर्टेशन पर जानकारी केलियेकृप्या "टेकनीकल स्पेसीफिकेशन" देखें.
- मॉनीटर को कार/ट्रंक मेप्रत्यक्ष सूरज की रोशनी मेन छोड़ें.

## **सूचना**

सर्विस तकनीशियन को तभी संपर्क करेंजब मॉनीटर सामान्य काम नही कर रहा हो या आप निश्चित नही हैंकि इस पुस्तिका मेदी गयी कार्यविधि का अनुसरण करनेकेपश्चात्कौनसी विधि अपनायी जाए.

## **1.2सांकेतिक विवरण**

नीचेदियेगयेसब-सेक्शन इस डकूमेंट मेप्रयोग सांकेतिक संयोजन केबारेमेबतातेहैं. सूचनाएँ, सावधानियाँऔर चेतावनियाँ इस पूरी पुस्तिका मेटेक्स्ट ब्लॉक्स सेपहलेएक संकेत चिन्ह (आइकॉन) हो सकता हैऔर वह भारी (बोल्ड) या तिरछी (इटालिक) लिखी हो सकती है. येटेक्स्ट बलॉक्स सूचनाएँ, सावधानयिाँ और चेतावनयिाँ रखते हैं. वेइस तरह इस्तेमाल कियेजातेहैं:

## **सूचना**

यह आइकॉन महत्वपूर्ण सूचना बताता हैऔर जानकारयिाँ देता है जसिसे कआियाप अपने कंपयूटर सिस्टम का बेहतर उपयोग कर सकतेहैं.

## **सावधानी**

यह आइकॉन ऐसी जानकारी देता है जसिसे क**ि** हारडवेयर को होने वाले संभव नुकसान से या डाटा के नुकसान सेबचा जा सके.

## **चेतावनी**

यह आइकॉन ऐसी जानकारी देता है जसिसे कसिंभव शारीरिक नुकसान सेबचा जा सके. कुछ चेतावनियाँदूसरेप्रकार सेभी दी सकती हैंऔर साथ मेबिना आइकॉन के. इस तरह केमामलो मे चेतावनी को देनेका तरीका उसकी नियामक ऑथोरिटी द्वारा तय किया गया है.

## **1.3उत्पाद और पैकिंग मटिरियल का डिस्पोसल**

#### **Waste Electrical and Electronic Equipment-WEEE**

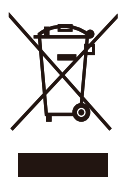

This marking on the product or on its packaging illustrates that, under European Directive 2002/96/EC governing used electrical and electronic appliances, this product may not be disposed of with normal household waste. You are responsible for disposal of this equipment through a designated waste electrical and electronic equipment collection. To determine the locations for dropping off such waste electrical and electronic, contact your local government office, the waste disposal organization that serves your household or the store at which you purchased the product.

Your new monitor contains materials that can be recycled and reused. Specialized companies can recycle your product to increase the amount of reusable materials and to minimize the amount to be disposed of.

All redundant packing material has been omitted. We have done our utmost to make the packaging easily separable into mono materials.

Please find out about the local regulations on how to dispose of your old monitor and packing from your sales representative.

#### **Recycling Information for Customers**

There is currently a system of recycling up and running in the European countries, such as The Netherlands, Belgium, Norway, Sweden and Denmark.

In Asia Pacific, Taiwan, the products can be taken back by Environment Protection Administration (EPA) to follow the IT product recycling management process, detail can be found in web site www.epa.gov.tw The monitor contains parts that could cause damage to the nature environment. Therefore, it is vital that the monitor is recycled at the end of its life cycle. For help and service, please contact Consumers Information Center or F1rst Choice Contact Information Center in each country.

# **2. मॉनीटर सेट-अप करना**

## **2.1इंस्टालेशन**

 पैकेज़ केकंटेट्स

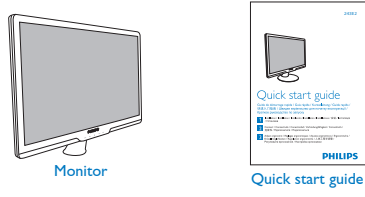

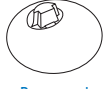

Base stand

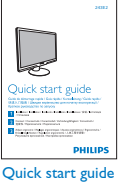

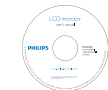

EDFU CD

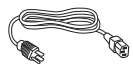

Power cord **VGA** signal cable (optional)

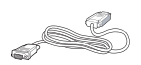

DVI cable (optional)

- इंस्टाल बेस स्टैण्ड
- **1.** मॉनीटर को फेस नीचेकी तरफ एक चिकनी सतह पर रखें इस बात का ध्यान रखतेहुए कि स्क्रीन पर निशान न पड़ेंया अन्य नुकसान न हो. तब मॉनीटर स्टैण्ड को उठायें.

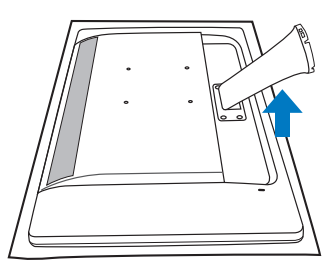

**2.** मॉनीटर बेस स्**टैण्**ड को दोनो हाथों से पकड़ें और बेस स्टेण्ड को मजबूती सेबेस कॉलम मेडाल दें.

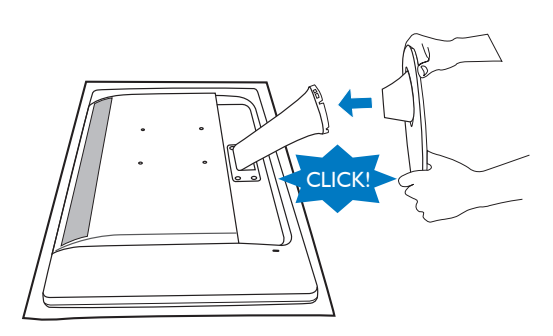

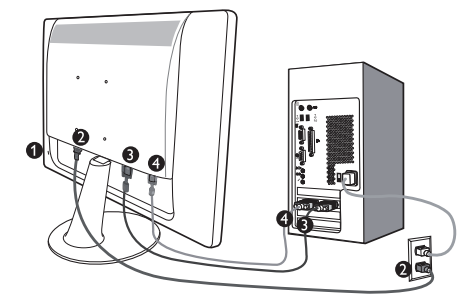

- केनसिंगटन (Kensington) एंटी-थीफ लॉक
- ए.सी. (AC) पॉवर इनपुट
- डी.वी.आई.-डी (DVI-D) इनपुट (चुनेहुए मॉडल्स मेउपलब्ध)
- वी.जी.ए. (VGA) इनपुट

पी.सी. (PC) सेजोड़ें

- **1.** पॉवर कॉर्ड को मॉनीटर केपीछेमजबूती से जोड़ें.
- **2.** कम्प्यूटर को बंद करेंऔर उसकी पॉवर केबल निकाल दें.
- **3. मॉनीटर सगिनल केबल को आपके कमपयटर** केपीछेविडियो कनेक्टर सेजोड़ दें.
- **4.** अपनेकम्प्यूटर और मॉनीटर की पॉवर कॉर्ड को नजदीक केआउटलेट मेप्लग-इन कर दें.
- **5.** अपनेकम्प्यूटर और मॉनीटर को शुरुकरें. यदमािनीटर कोई इमेज दखािता है तो इंसटालेशन परा हो गया है.
- **2.2मॉनीटर को ऑपरेट करना**
- $\blacksquare$  उतपाद के सामने का वविरण

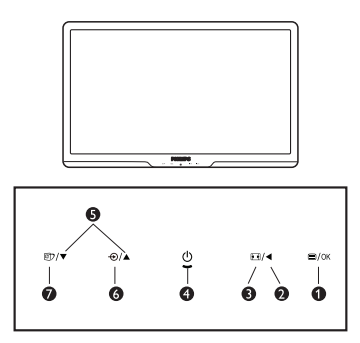

- $\bullet$   $\bullet$  /ok: ओ.एस.डी. (OSD) मीन मे जाने के लयि.
	- : पहलेवालेओ.एस.डी. (OSD) लेवल मे जाएँ.
- : 4:3 डिस्प्लेमेबदलें. 8

Ø

 $\mathbf{O}$ 

- : मॉनीटर की पॉवर ऑन या ऑफ करनेके लिये.
- : ओ.एस.डी. (OSD) मीनूएडजस्ट करनेके 6 लिये.
- ◑  $\Theta$ ः सगिनल इनपुट बदलने के लयि.  $\mathbf o$ 
	- : स्मार्टइमेज लाईट (SmartImage Lite). आप 3 प्**रकार मे से चुन सकते** हैं: स्टैण्डर्ड, इंटरनेट और गेम.

## **ऑन स्क्रीन डिस्प्ले का विवरण**

## **ऑन स्क्रीन डिस्प्ले (ओ.एस.डी.) क्या है?**

ऑन स्क्रीन डिस्प्ले(ओ.एस.डी.) प्रत्येक फिलिप्स एल.सी.डी. (Philips LCD) मॉनीटर मेएक फीचर है. यह उपभोक्ता को स्क्रीन परफोरमेंस एडजस्ट करने या मॉनीटर केफंक्शन्स एक ऑन-स्क्रीन इंस्ट्रशन विंडो द्वारा चुननेकी सुविधा देता है. एक यूज़र फ्रेण्डली ऑन स्क्रीन डिस्प्लेइंटरफेस को नीचे दिखलाया गया है:

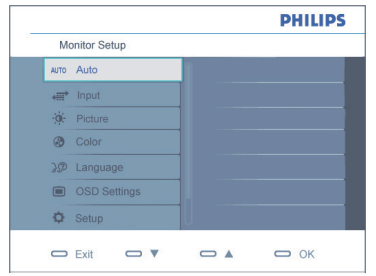

## **कंट्रोल कीज़ पर बेसिक और सिंपल इंस्ट्रकशन**

ऊपर दखिाये गये ओ.एस.डी. (OSD) मे यूज़र्स कर्सर को मूव करने के लयि मॉनीटर के सामने दयिे गये बटन और अपनेचुनाव या बदलाव को कंफर्म करनेके लिये**OK** बटन दबा सकतेहैं.

## **ओ.एस.डी. (OSD) मीनू**

नीचे ऑन-स्क्रीन डरिंप्ले (OSD) की सरचना का पूरा चति्र दखिाया गया है. आप इसे एक संदर्भ के रूप मे इस्तेमाल कर सकते हैं जब आप बाद मे अलग-अलग एडजस्टमेंट करना चाहें.

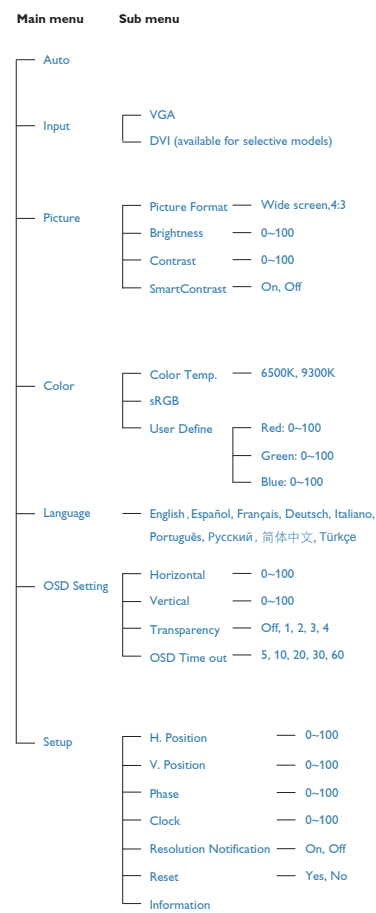

## **रिसोल्यूशन सूचना**

यह मॉनीटर सबसे अच्छा परफोरमेंस इसके नेटवि रिसोल्यूशन 1920 x 1080@60Hz पर देनेके लियेडिजाइन किया गया है. अगर मॉनीटर को अलग रिसोल्यूशन पर पॉवर ऑन किया जाए तो स्क्रीन पर एक एलर्ट दिखाया जाता है: सर्वोत्तम प्रदर्शन के लिये1920 x 1080@60Hz सेट करें. नेटिव रिसोल्यूशन एलर्ट को ओ.एस.डी. (OSD)

(ऑन स्क्रीन डोस्प्ले) मीनू मे सेट-अप से बंद कयिा जा सकता है.

## **फिज़िकल फंकशन**

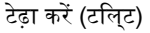

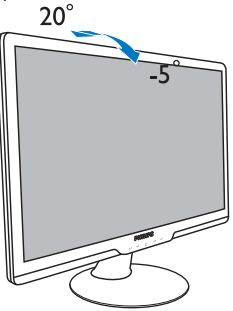

## **2.3बेस स्टैण्ड और बेस हटाना**

#### **बेस स्टैण्ड हटाना**

इससे पहले कआिय मॉनीटर बेस को खोलना चाहें कृप्या नीचेदी गयी सूचनाओ का अनुसरण करें ताकि कोई नुकसान या चोट न लगे.

**1.** मॉनीटर को फेस नीचे की तरफ एक चकिनी सतह पर रखें इस बात का ध्यान रखते हुए कसिक्**रीन** पर निशान न पड़ेंया अन्य नुकसान न हो.

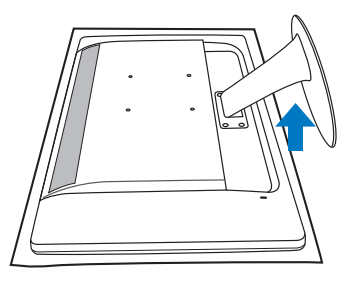

**2.** लॉकिंग क्लिप्स को दबायें ताकि बेस-स्टैण्ड बेस-कॉलम से अलग हो जाये.

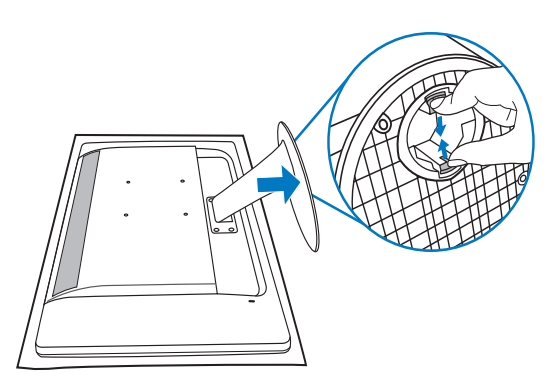

कंडीशन:

• वी.ई.एस.ए. (VESA) स्टैण्डर्ड माउंटिंग एप्लीकेशन्स केलिये

**1.** 4 स्क्रूकवर्स हटा दें.

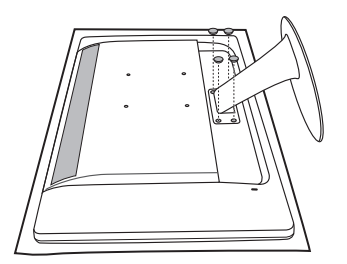

**2.** 4 स्**क्**रू हटायें और तब बेस को मॉनीटर से अलग कर दें.

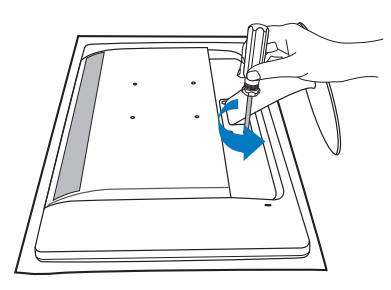

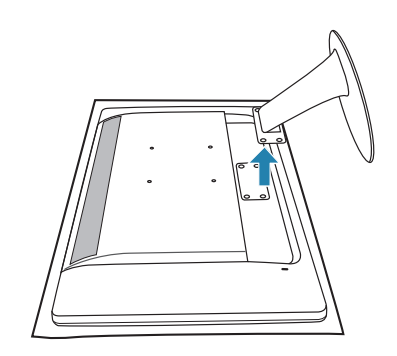

## **सूचना**

यह मॉनीटर एक 100mm x 100mm वी.ई.एस.ए. (VESA) कंपलायंट माउंटिंग इंटरफेस लेता है.

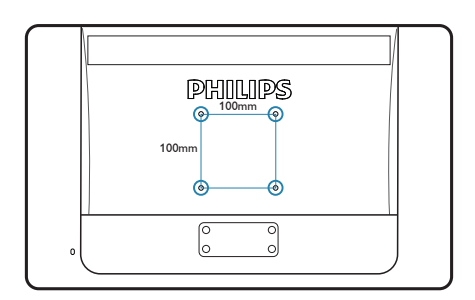

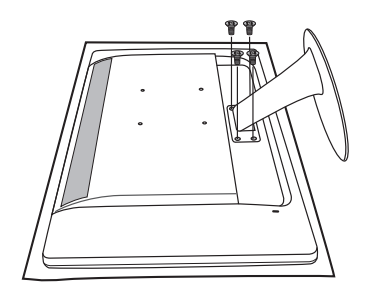

## **3. उत्पाद सूचना**

## **3.1स्मार्टइमेज लाईट (SmartImage Lite)**

## **यह क्या है?**

स्मार्टइमेज लाईट (SmartImage Lite) मेप्री- सेट्स होतेहैंजो कि डिस्प्लेको अलग-अलग तरह केकंटेट केअनुसार अच्छा बनातेहैंऔर ब्राइटनेस, कंट्रास्ट, कलर और शार्पनेस को सतत्(रियल टाइम मेडायनामिकली) एडजस्ट करतेरहतेहैं. आप चाहे टेक्स्ट एप्लीकेशन्स मेकाम कर रहेहोंया इमेजेस डिस्प्लेकर रहेहोंया विडियो देख रहेहों, फिलिप्स स्मार्ट-इमेज लाईट (Philips SmartImage Lite) बहुत ही अच्छी तरह ऑप्टीमाइज्ड मॉनीटर परफोरमेंस देता है.

## **मुझे इसकी जरूरत क्यों है?**

आपको एक ऐसे मॉनीटर की जरूरत है जो आपके सभी प्रकार केकंटेट केलियेअच्छा डिस्प्लेदे. स्मार्टइमेज लाईट (SmartImage Lite) सॉफ्टवेयर ब्राइटनेस, कंट्रास्ट, कलर और शार्पनेस को सतत्(रियल टाइम मे डायनामकिली) एडजस्ट करता है जसिसे आपका मॉनीटर को देखनेका अनुभव अच्छा बनता है.

## **यह किस तरह काम करता है?**

स्मार्टइमेज लाईट (SmartImage Lite) एक केवल फलिपिस (Philips) की अगरमि तकनीक है जो क**ि** आपकी सकरीन पर दखािये कंटेटस का वशिलेषण करती है. आप जसि पुरकार का भी सनिरयोि चुनते हैं उसके अनुसार ही स्मार्टइमेज लाईट (SmartImage Lite) सतत्(डायनामिकली) कंट्रास्ट, कलर सेचुरेशन और इमेज़ेस की शार्पनेस को बढ़ाता हैजिससेकी दिखाये जा रहेकंटेट्स बेहतर दिखतेहैं- यह सब निरंतर (रियल टाईम मे) केवल एक बटन दबानेपर होता है.

**स्मार्टइमेज लाईट (SmartImage Lite) को किस तरह शुरु करें?**

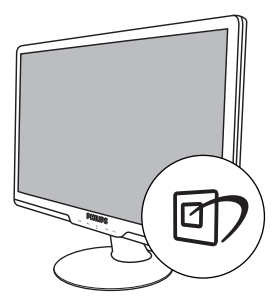

- **1.** स्मार्टइमेज लाईट (SmartImage Lite) को स्क्रीन डिस्प्लेपर लानेकेलिये बटन दबायें;
- **2. स्**टैण्डर्ड, इंटरनेट और गेम मे से चुनने के लयि **लि** बटन को दबातेरहें.
- **3.** स्मार्टइमेज लाईट (SmartImage Lite) ऑन स्क्रीन डसि्पले सक्रीन पर 5 सैकेण्ड के लयि रहेगा या आप "OK" बटन दबा कर पहलेही कंफर्म कर सकतेहैं.
- **4.** जब स्मार्टइमेज लाईट (SmartImage Lite) परभाव मे आता है तो sRGB सकीम अपने आप ही अप्रभावी हो जाती है. sRGB को उपयोग मे लाने के लयि आपको समार्टइमेज लाईट (SmartImage Lite) को अपने मॉनीटर के सामने केपेनल पर बटन सेअप्रभावी बनाना होता है.

की को स्क्रोल करनेकेलियेइस्तेमाल करनेके अलावा, आप र ▲ बटनस को भी दबाकर चन सकते है और **"OK"** दबाकर चुनाव की पुष्टि कर सकतेहैंऔर स्मार्टइमेज लाईट ओ.एस.डी. को बंद कर सकतेहैं.

आप 3 पुरकारों मे से चुन सकते हैं: सुटैणुडरुड, इंटरनेट और गेम.

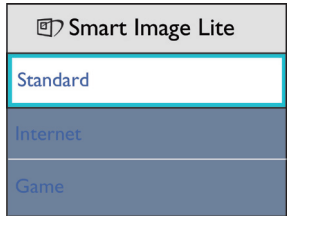

- **स्टैण्डर्ड:** यह टैक्स्ट को बढ़ाता हैऔर चमक (ब्राइटनेस) को कम करता है जसिसे पढ़ने मे सुविधा होती हैऔर आँखों पर कम दवाब पड़ता है. यह पुरकार पढ़ने मे सुवधाि को काफी बढा देता है जसिसे आपकी सपरेडशीट्स, पी.डी.एफ. (PDF) फाइल्स, स्कान्ड आर्टिकल्स और दूसरी ऑफिस एप्लीकेशन्स पर काम करतेसमय उत्पादकता बढ़ जाती है.
- **इंटरनेट:** यह प्रोफाइल कलर सेचुरेशन, डायनामिक कंट्रास्ट और शार्पनेस एनहांसमेंट को कंबाइन करता हैऔर इस प्रकार तस्वीरोंऔर दूसरी इमेज़ेस को वाइब्रेंट रंगो मेएकदम साफ दिखाता है- बिना किसी आर्टिफैक्ट या धुंधलेरंग के.
- **गेम:** यह प्रोफाइल सबसेअच्छेरेसपोंस टाइम केलियेओवर ड्राइव सर्किट को शुरुकरता है, सकरीन पर तेजी से जाने वाली ऑबजेक्ट्स के जैगी किनारो को कम करता है, ब्राइट और डार्क स्कीम मेकंट्रास्ट बढ़ाता है, यह प्रोफाइल कम्प्यूटर गेम्स खेलनेवालो केलियेसबसेअच्छा खेलनेका अनुभव देता है.

**3.2स्मार्टकंट्रास्ट (SmartContrast)**

## **यह क्या है?**

यह एकदम अद्वितीय तकनीक हैजो दिखायेजा रहे कंटेन्ट का निरंतर (डायनामिकली) विश्लेषण करती है और देखने मे अधकितम सफाई के लयि एक एल.सी. डी. (LCD) मॉनीटर का कंट्रासुट अनुपात अपने आप अच्छा बनाती है, अधिक साफ, क्रिस्प और चमकदार इमेज़ेस केलियेबैक-लाइटिंग बढ़ा देती हैऔर डार्क बैकग्राउंड्स पर इमेज़ेस साफ दिखानेकेलियेबैक-लाइटिंग को डिम कर देती है.

## **मुझे इसकी जरूरत क्यों है?**

आप हर प्**रकार के कंटेन्**ट के लयिे सबसे अचछी सफाई और देखने मे आराम चाहते हैं. समार्टकंट्रास्ट (SmartContrast) निरन्तर कंट्रास्ट को कंट्रोल करता हैऔर बैकलाइटिंग को साफ, तीखी और चमकदार खेल और विडियो इमेजेस केलियेएडजस्ट करता है या ऑफसि के काम मे साफ पढी जाने वाली टैकसट दखािता है. आप अपने मॉनीटर का पॉवर कंस्युम्पशन कम करकेएनर्जी केखर्चेको बचातेहैं और अपने मॉनीटर की पूर्**ण कार्**य अवध**िबढ़ाते** हैं.

## **यह किस तरह काम करता है?**

जब आप स्मार्टकंट्रास्ट (SmartContrast) को एक्टीवेट करतेहैं तो यह सतत्(रियल टाइम मे) दिखाये जा रहेकंटेन्ट का विश्लेषण करता हैऔर उसी के अनुसार रंग और बैकलाइट की तीव्रता को एडजस्ट करता है. यह कार्य निरंतर कंट्रास्ट को बढ़ाता है जसिसे क िआपका वडियोिज देखते समय या खेलते समय का अनुभव बेहतर बनता है.

#### **3.3फिलिप्स स्मार्टकंट्रोल लाईट (Philips SmartControl Lite)**

फिलिप्स (Phillips) का नया स्मार्टकंट्रोल लाईट (SmartControl Lite) सॉफ्टवेयर आपको अपने मॉनीटर को एक ऑन-स्क्रीन ग्राफिक इंटरफेस के दवारा कंटरोल करने देता है जो कडिसतेमाल करने मे आसान होती है. मुश्किल एडजस्टमेंट्स अब पुरानेहो गयेहैंक्योंकि यह यूज़र-फ्रेण्डली सॉफ्टवेयर आपको रिसोल्यूशन फाईन-ट्यून करना, कलर केलीब्रेशन, क्लॉक/फेस एडजस्टमेंट्स, आर.जी.बी. (RGB) सफेद पॉइंट एडजस्टमेंट इत्यादकिरने मे गाइड करता है.

केन्द्रिय एल्गोरिथम मेतेज प्रोसेसिंग और रेस्पोंस मेआधुनिकतम तकनीक सेयुक्त यह Windows 7 कंपलायंट आइकॉन बेस्ड आई केचिंग सॉफ्टवेयर आपके फलिपिय (Philips) माँनीटर के अनुभव को बढाने के लियेतैयार है.

## **इंस्टालेशन**

- दी गयी इंस्ट्रक्शन्स का अनुसरण करेंऔर इंस्टालेशन को पूरा करें.
- जब इंस्टालेशन पूरा हो जाए तब आप एप्लीकेशन शुरूकर सकतेहैं.
- अगर आप बाद मेशुरूकरना चाहें तो आप डेस्कटॉप पर या टूलबार मेदियेगयेशॉर्टकट पर क्लिक कर सकतेहैं.

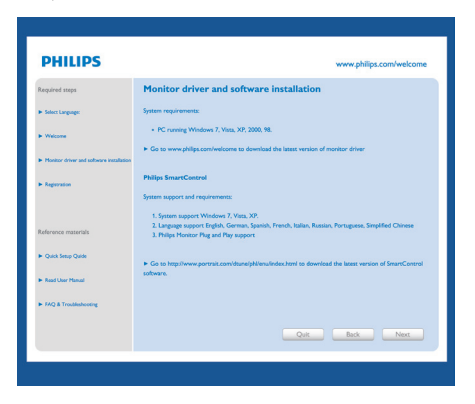

## **प्रथम शुरूआत विज़ार्ड**

- स्मार्टकंट्रोल लाईट (SmartControl Lite) को इंस्टाल करनेकेपहली बार बाद, यह पहली शुरुआत केलियेअपनेआप विजार्ड मेजायेगा.
- विजार्ड आपको अपनेमॉनीटर केपरफोरमेंस को बारी बारी से एडजस्ट करने मे गाइड करेगा.
- आप विजार्ड को बाद मेशुरुकरनेकेलियेप्लग-इन मीनू मे जा सकते हैं.
- आप और ऑपशन्स को स्टैण्डर्ड पेन सेबिना विजार्ड मेजाए एडजस्ट कर सकतेहैं.

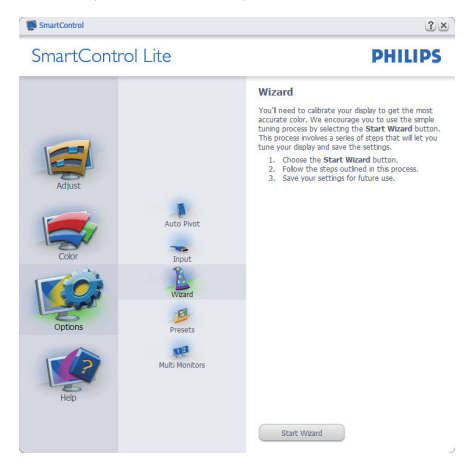

## **स्टैण्डर्ड पेन से शुरूआत करें:**

#### **एडजस्ट मीनू:**

- एडजस्ट मीनूआपको ब्राइटनेस, कंट्रास्ट, फोकस, पोजीशन और रिसोल्यूशन एडजस्ट करने देता है.
- आप इंस्ट्रकशन का अनुसरण करतेहुए एडजस्टमेंट कर सकतेहैं.
- अगर आप इंस्टालेशन केंसल करना चाहें तो केंसल केप्राम्प्ट करनेपर कर सकतेहैं.

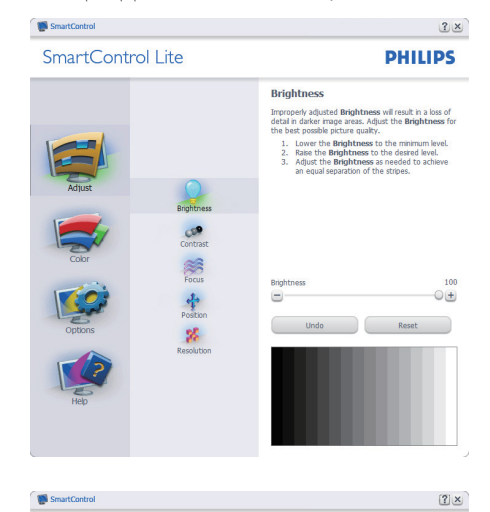

SmartControl Lite

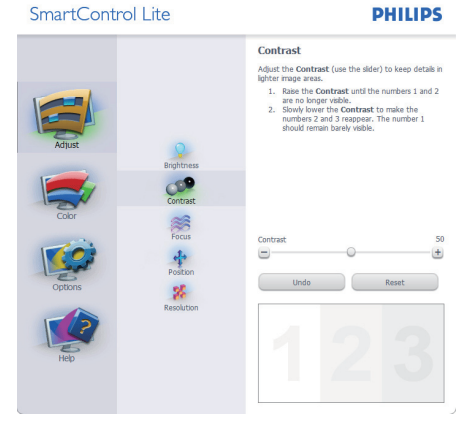

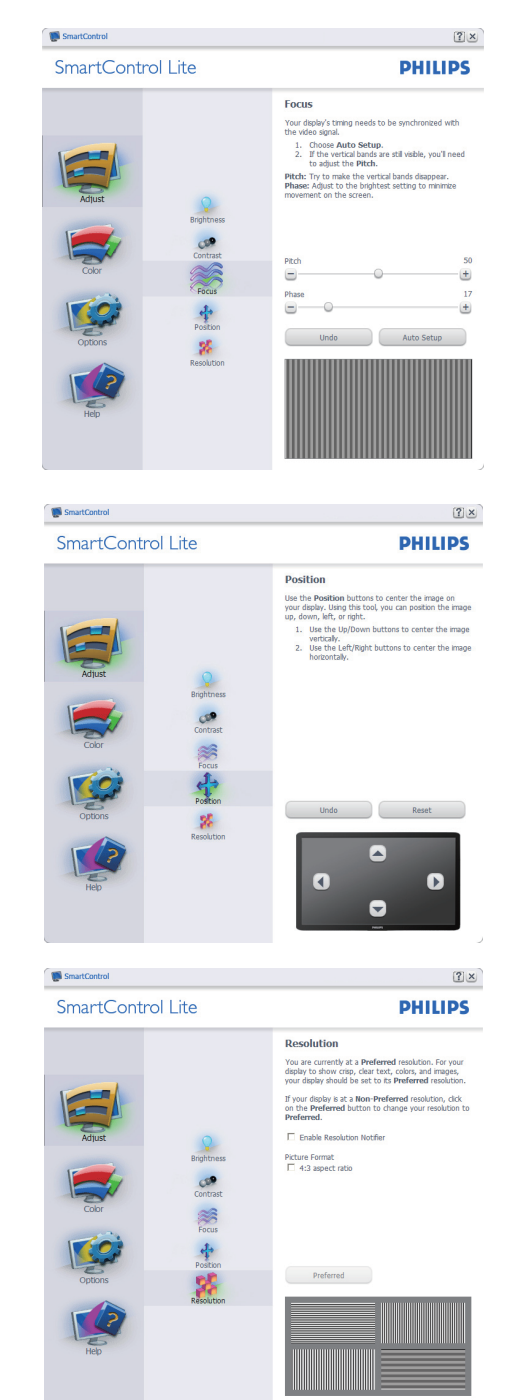

#### **कलर मीनू:**

- कलर मीनूआपको आर.जी.बी (RGB), ब्लेक लेवल, सफेद पॉइंट, कलर केलीब्रएशन और स्मार्टइमेज़ लाईट (SmartImage Lite) (कृप्या स्मार्टइमेज़ लाईट सेक्शन देखें) एडजस्ट करने देता है.
- आप इंस्ट्रकशन का अनुसरण करतेहुए एडजस्टमेंट कर सकतेहैं.
- कृप्या अपनेइनपुट पर सब-मीनूआइटम बेस के लियेनीचेदी गयी टेबल को देखें.
- कलर केलीब्रेशन का उदाहरण.

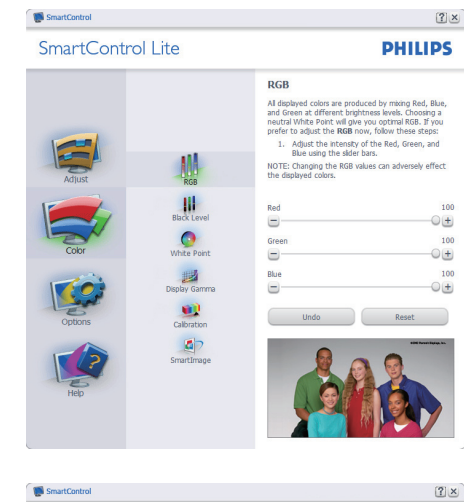

SmartControl Lite

#### **White Point**

**PHILIPS** 

White Point is the point at which equal combination<br>of red, green, and blue light at ful intensity create<br>white. This effects the overall color quality. For the<br>most accurate colors clck the **Reset** button then<br>select the lect the White Point.<br>1. Please select the White Point value for the best<br>possible color quality.  $\frac{11}{100}$  $\frac{1}{2}$ **C** 週 White Point  $\circ$  $\left( -\right)$  $-1+$ œ Undo Reset  $\Box$ 

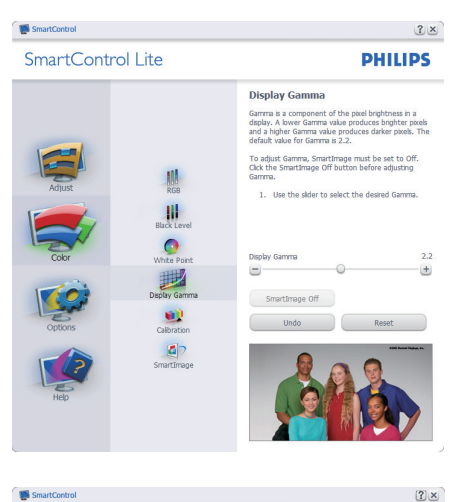

SmartControl Lite

**PHILIPS** 

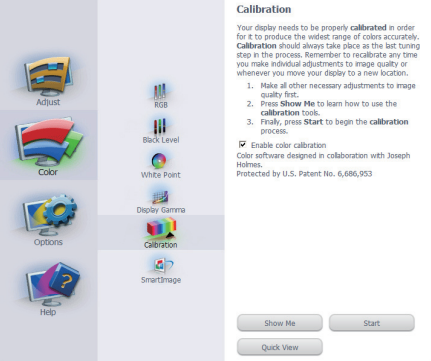

- **1.** "शो मी" कलर केलीब्रेशन ट्यूटोरियल शुरुकरता है.
- **2.** स्टार्ट 6 स्टेप कलर केलीब्रेशन सिक्येंस शुरू करता है.
- **3.** क्विक व्यूपहलेकी या बाद की इमेजेस लोड करता है.
- **4.** कलर होम पेन पर वापिस जानेकेलियेकेंसल बटन दबाएँ.
- **5.** इनेबल कलर केलीब्रेशन डिफाल्ट मेयह ऑन होता है. यदचिक नही कयाि गया है तो यह कलर केलीब्रेशन नही होनेदेता है, स्टार्ट और क्विक व्यूबटन को डिसेबल कर देता है.
- **6.** केलीब्रेशन स्क्रीन मेपेटेन्ट इंफो जरूर होनी चाहिये.

 **प्रथम कलर केलीब्रेशन स्क्रीन:** 

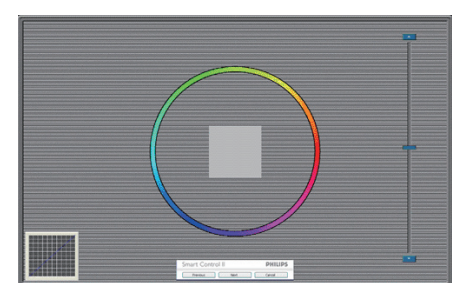

- दूसरी कलर स्क्रीन तक 'प्रीवियस' बटन अप्रभावी होता है.
- 'नेकसट' अगले टारगेट (6 टारगेटस) को जाता है.
- अंतिम 'नेक्स्ट' फाइल > प्रीसेट्स पेन को जाता है.
- केंसल यूज़र इंटरफेस को बंद करता हैऔर प्लग-इन पेज को जाता है.

#### **स्मार्टइमेज लाईट (SmartImage Lite)**

उपभोक्ता इससेसेटिंग को कंटेंट पर आधारित बेहतर डसि्पले के लयिे सेटगि मे बदल सकते हैं.

अगर एंटरटेनमेंट सेट किया गया हैतो स्मार्टकंट्रास्ट (SmartContrast) और स्मार्टरेसपोंस (SmartResponse) भी प्रभावी हो जायेंगे.

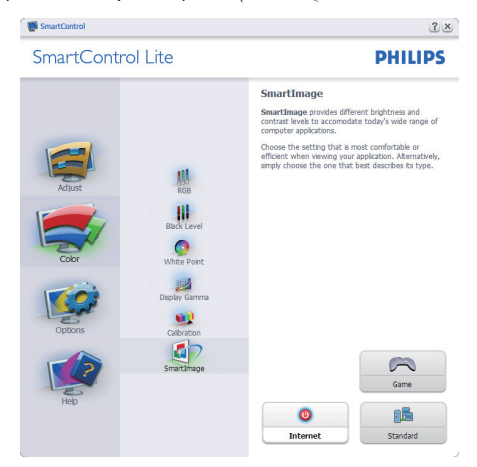

**ऑपशन्स > प्रेफरेंसेस -** यह तभी एक्टिव होगा जब प्रेफरेंसेस को ड्राप-डाउन ऑपशन्स मीनू से सेलेक्ट किया जाए. एक नॉन सपोर्टेड डिस्प्लेजो कि DDC/CI केपेबल हो पर केवल हेल्प और ऑपशन्स टेब्स उपलब्ध होतेहैं.

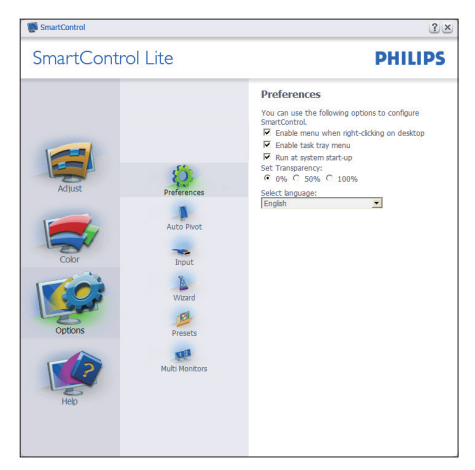

- प्रभावी प्रेफरेंस सेटिंग्स दिखाता है.
- एक चिन्हित बॉक्स इस फीचर को प्रभावी बनाता है. चेक बॉक्स टॉगल होता है.
- डेस्कटॉप पर इनेबल कांटेक्स्ट मीनूडिफाल्ट मेचेक्ड (ऑन) होता है. इनेबल कांटेक्स्ट मीनू डेसकटॉप राइट कलकि कांटेकसट मीनू मे स्मार्टकंट्रोल लाईट (SmartControl Lite) केसेलेक्ट प्रीसेट और ट्यून डिस्प्लेसेलेक्शन्स दिखलाता है. डिसेबल्ड स्मार्टकंट्रोल लाईट (SmartControl Lite) को राइट क्लिक कांटेक्स्ट मीनूसेहटा देता है.
- इनेबल टास्क ट्रेआइकॉन डिफाल्ट मे चेक्ड (ऑन) होता है. इनेबल कांटेक्स्ट मीनू स्मार्टकंट्रोल लाईट (SmartControl Lite) केलियेटास्क ट्रेमीनूदिखलाता है. टास्क ट्रे आइकॉन पर राइट क्लेकि करने से हेलप, टेकनीकल सपोर्ट केमीनूऑपशन दिखतेहैं. और चेक फॉर अपग्रेड, अबाउट और एक्सिट. जब इनेबल टास्क ट्रेमीनूडिसेबल होता हैतो टास्क ट्रेआइकॉन केवल एक्सिट (EXIT) ही दिखलायेगा.
- 'रन एट सटारट अप' डफािलट मे चेकड (ऑन) होता है. अगर इसेडिसेबल किया गया तो, स्मार्टकंट्रोल लाईट (SmartControl Lite) स्टार्ट मेशुरुनही होगी और न ही टास्क ट्रेमे होगी. तब स्मार्टकंट्रोल लाईट (SmartControl Lite) को शुरुकरनेका केवल मात्र तरीका डेसुकटॉप पर दयि गये शॉर्टकट से या पुरोगुराम फाइल सेहै. अगर इस बॉक्स को चेक नही किया गया (अपरभावी) तो कोई भी परीसेट जसि सटारट-अप पर शुरुहोना था, लोड नही होयेगा.
- ट्रांसपेरेंसी मॉड को इनेबल करना (Windows 7, Vista, XP). डिफाल्ट 0% ओपेक होता है.

**ऑपशन्स > इनपुट -** यह तभी एक्टिव होगा जब इनपुट को ड्राप डाउन ऑपशनस मीनू से चन रहेहों. एक नॉन सपोर्टेड डिस्प्लेजो कि DDC/ CI केपेबल हो, पर केवल हेल्प और ऑपशन्स टेब्स उपलब्ध होते हैं. और दूसरे सभी समार्टकंट्रोललाईट (SmartControl Lite) टेब्स उपलब्ध नही होतेहैं.

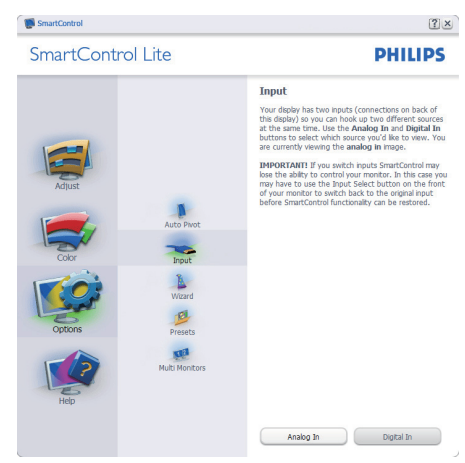

- सोर्स इंस्ट्रकशन पेन और करंट इनपुट सोर्स सेटिंग डिस्प्लेकरें.
- सिंगल इनपुट डिस्प्लेज़ पर यह पेन दिखायी नही देगा.

**हेल्प > यूज़र मेनुअल -** यह तभी एक्टिव होगा जब यूज़र मेनुअल को ड्राप-डाउन हेल्प मीनू से सेलेक्ट कयिा जाए. एक नॉन सपोर्टेड डसिपले जो को $\widehat{\phantom{a}}$ DDC $\widehat{\phantom{a}}$ CI केपेबल हो पर केवल हेल्प और ऑपशन्स टेब्स उपलब्ध होते हैं.

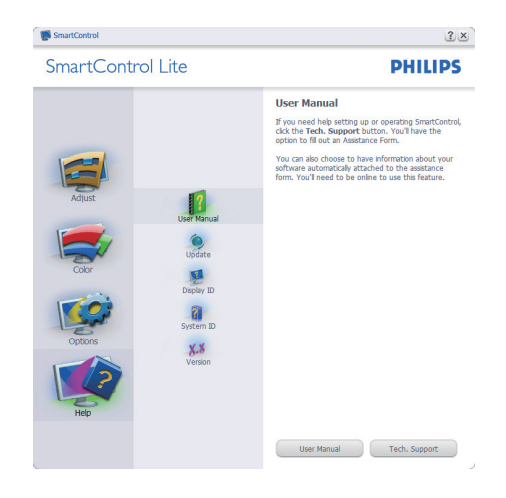

**हेल्प > वर्ज़न -** यह तभी एक्टिव होगा जब वर्ज़न को ड्राप-डाउन हेलुप मीनू से सेलेकट कयाि जाए. एक नॉन सपोर्टेड डिस्प्लेजो कि DDC/CI केपेबल हो पर केवल हेल्प और ऑपशन्स टेब्स उपलब्ध होतेहैं.

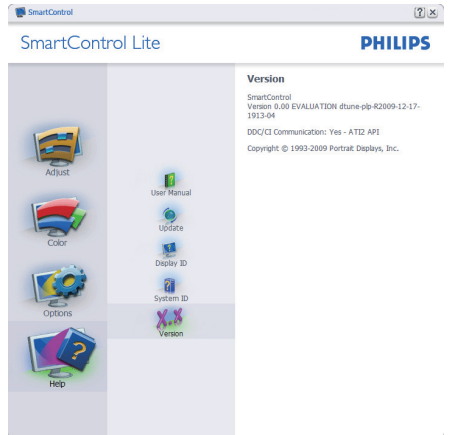

## **कांटेक्स्ट सेंसिटिव मीनू**

कांटेक्स्ट सेंसिटिव मीनूडिफाल्ट मेइनेबल्ड होता है. यदि इनेबल कांटेक्स्ट मीनूको ऑपशन्स > प्रेफरेंसेस पेन मेचेक किया गया हैतो मीनूदिखलायी देगा.

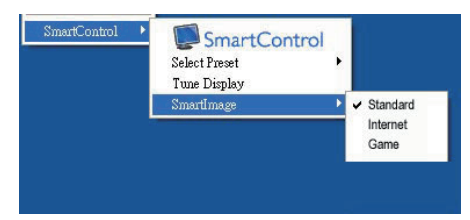

कांटेकसट मीनू मे चार एंट्रीज़ होती है:

- स्मार्टकंट्रोल लाईट (SmartControl Lite) जब इसे सेलेक्ट कयाि जाता है तो अबाउट स्क्रीन दिखलायी जाती है.
- सेलेक्ट प्रीसेट यह एक तुरंत उपयोग केलिये सेव्ड प्रीसेट्स का हाइरारकिकल मीनूप्रोवाइड करती है. एक चेक मार्क इस समय सेलेक्टेड प्रीसेट को बताता है. ड्रॉप डाउन मीनूसेफैक्टरी प्रीसेट भी कॉल कियेजा सकतेहैं.
- ट्यून डिस्प्ले- यह स्मार्टकंट्रोललाईट (SmartControl Lite) कंट्रोल पेनल खोलती है.
- स्मार्टइमेज लाईट (SmartImage Lite) करेंट सेटिंग चेक करेंस्टैण्डर्ड, इंटरनेट, गेम.

## **टास्क ट्रे मीनू इनेबल्ड**

टास्क ट्रेमीनूको टास्क ट्रेमेस्मार्टकंट्रोल लाईट (SmartControl Lite) आइकॉन पर राइट-क्लिक करकेदिखलाया जा सकता है. लेफ्ट-क्लिक से एप्लीकेशन शुरुहो जाएगी.

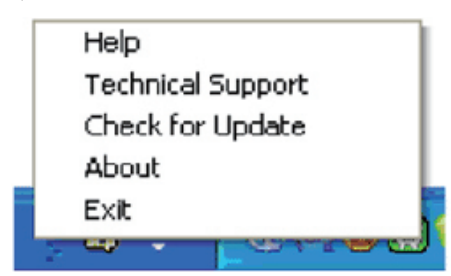

टास्क ट्रेमेपांच एंट्रीज़ होती हैं:

- हेल्प यूज़र मेनुअल फाईल की एक्सिस: यूज़र मेनुअल फाईल को डिफाल्ट ब्राउज़र विंडो मे खोलें.
- टेकनीकल सपोर्ट यह टेक सपोर्ट पेज दिखलाता है.
- चेक फॉर अपडेट यह यूज़र को पी.डी.आई. (PDI) लैंडिंग मेलेजाता हैऔर यूज़र केवर्ज़न को सबसे आधुनिक वर्ज़न सेचेक करता है.
- अबाउट यह रेफरेंस इंफोर्मेशन को विस्तार से दिखाती है: उत्पाद का वर्ज़न, रिलीज़ इंफोर्मेशन और उत्पाद का नाम.
- एक्जिट स्मार्टकंट्रोल लाईट (SmartControl Lite) को बंद करता है स्मार्टकंट्रोल लाईट (SmartControl Lite) को फिर सेचलानेकेलियेया तो प्रोग्राम मीनूसे स्मार्टकंट्रोल लाईट (SmartControl Lite) चुने या डेस्कटॉप पी.सी. (PC) आइकॉन पर डबल-क्लिक करेंया सिस्टम को फिर सेचलायें.

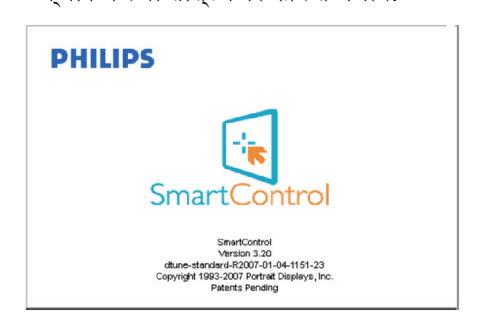

## **टास्क ट्रे मीनू डिसेबल्ड**

जब प्रेफरेंस फोल्डर मेटास्क-ट्रेडिसेबल्ड होती हैतो केवल एक्सिट (EXIT) उपलब्ध होता है. स्मार्टकंट्रोल लाईट (SmartControl Lite) को टास्क-ट्रेसेपूरी तरह हटानेकेलियेऑपशन्स > प्रेफरेंसेस मे'रन एट स्टार्टअप' को डिसेबल करें.

#### **3.4फिलिप्स (Philips) फ्लेट पेनल मॉनीटर की पिक्सेल दोष पॉलिसी**

फिलिप्स (Philips) हमेशा सर्वोत्तम गुणवत्ता वालेउत्पाद प्रदान करनेकी कोशिश करता है. हम इस इंडसटरी की कछ सबसे अधकि अगरमि नरिमाण प्रक्रियाओंको इस्तेमाल करतेहैंऔर गुणवत्ता पर कड़ा नियंत्रण रखतेहैं. फिर भी फ्लेट पेनल मॉनीटर मेउपयुक्त टी.एफ.टी. एल. सी. डी. (TFT LCD) पेनल्स मेपिक्सेल और सब-पिक्सेल दोष कई बार रह ही जातेहैं. कोई भी निर्माता इस बात की गारंटी नही देता है का सभी पेनलस पकिसेल दोष से मकत होंगे लेकिन फिलिप्स (Philips) इस बात की गारंटी देता है ककिोई भी माँनीटर जसिमे पकिसेल दोष एक सीमति नंबर से अधकि हों उसे वारंटी मे ठीक कयिा जायेगा या बदल दयाि जायेगा. यह सूचना पकिसेल दोषों के प्रकार केबारेमेबतलाती हैऔर प्रत्येक प्रकार के लियेस्वीकार्य दोष सीमा परिभाषित करती है. वारंटी मेठीक करनेया बदलनेकेलियेउचित पायेजानेके लियेटी.एफ.टी. एल. सी. डी. (TFT LCD) पेनल्स मे पकिसेल दोष इन सवीकारय सीमाओं से अधकि होने चाहिये. उदाहरण स्वरूप 0.0004% सब पिक्सेल से अधकि सब पकिसेल एक 19" XGA मॉनीटर मे दोषयुक्त नही हो सकतेहैं. इसकेअलावा, फिलिप्स (Philips) पिक्सेल दोषोंकेकुछ प्रकार या उनके समूहोंजो कि दूसरो सेअधिक दिखायी देतेहैं, केलिये इससे भी अधकि गणवतता सतर नरिधारति करता है. यह पॉलिसी पूरेविश्व मेमान्य है.

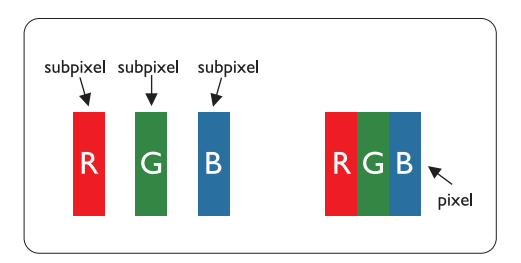

#### **पिक्सेल और सब-पिक्सेल**

एक पिक्सेल या पिक्चर एलीमेंट तीन सब-पिक्सेल से बना होता हैजो कि लाल, हरेऔर नीलेप्राथमिक रंगो केहोतेहै. एक साथ बहुत सारेपिक्सेल तस्वीर (इमेज) बनातेहै. जब एक पिक्सेल केसभी सब-पिक्सल जल रहेहों तो तीन रंगीन सब-पिक्सेल एक साथ एक सफेद पिक्सेल की तरह दिखाई पड़तेहैं. जब सभी गहरे(काले या ऑफ) हों तब तीन रंगीन सब-पिक्सेल एक साथ एक

कालेपिक्सेल की तरह दिखाई देतेहैं. जलेहुए और गहरे(ऑफ) सब पिक्सेल केदूसरेप्रकार केसमूह दूसरे रंगो केएक ही पिक्सेल केरूप मेदिखायी पड़तेहैं.

#### **पिक्सेल दोष के प्रकार**

पिक्सेल और सब-पिक्सेल दोष स्क्रीन पर अलग-अलग प्रकार सेदिखायी देतेहैं. पिक्सेल दोष 2 वर्गों (प्रकार) मेआतेहैंऔर प्रत्येक प्रकार केपिक्सेल दोष मेकई प्रकार केसब-पिक्सेल दोष होतेहैं.

## **ब्राइट डॉट दोष**

ब्राइट डॉट दोष ऐसेपिक्सेल और सब-पिक्सेल की तरह दिखायी देतेहैंजो हमेशा जलेहुए या 'ऑन' होते हैं. दूसरेशब्दो मे, एक ब्राइट डॉट एक सब-पिक्सेल होता है जो सुकुरीन पर तब भी दखिलायी पड़ता है जब मॉनीटर पूरा गहरा पैटर्न दिखा रहा हो. ब्राइट डॉट दोष इस प्रकार केहोतेहैं:

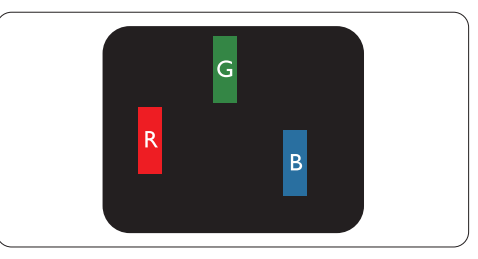

एक जला हुआ लाल, हरा या नीला सब-पिक्सेल

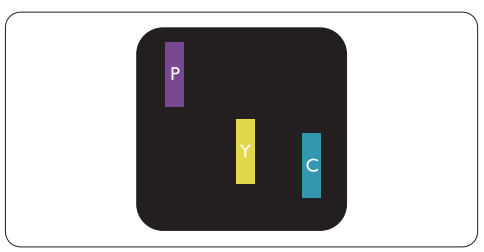

दो एडजेसेंट जलेहुए सब-पिक्सेल:

- लाल + नीला $=$  बैंगनी
- लाल + हरा = पीला
- $\overline{\rm g}$ रा + नीला = सयािन (हलका नीला)

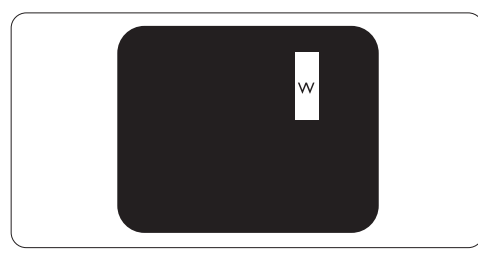

तीन एडजेसेंट जलेहुए सब-पिक्सेल (एक सफेद पिक्सेल)

## **सूचना**

#### एक लाल या नीला ब्राइट डॉट नजदीकी डॉट्स से 50% ज्यादा चमकदार होता हैजबकि एक हरा ब्राइट डॉट नजदीकी डॉट्स से 30% ज्यादा चमकदार होता है.

#### **ब्लेक डॉट दोष**

ब्लेक (काले) डॉट दोष ऐसेपिक्सेल या सब-पिक्सेल की तरह दिखायी देतेहैंजो हमेशा कालेया 'ऑफ' होते हैं दूसरेशब्दो मे, एक ब्लेक डॉट एक सब-पिक्सेल होता हैजो स्क्रीन पर तब भी अलग दिखलायी पड़ता हैजब मॉनीटर पूरा चमकदार पैटर्न दिखा रहा हो. ब्लेक डॉट दोष इस प्रकार केहोतेहैं:

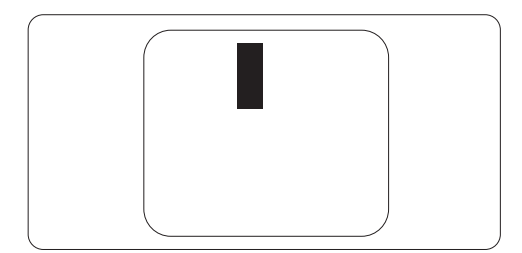

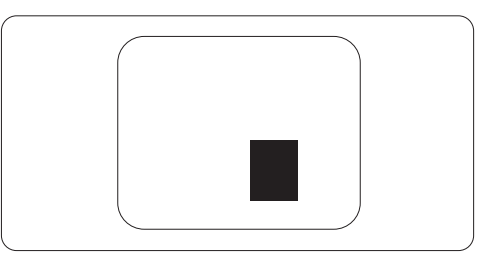

#### **पिक्सेल दोषों की नजदीकता**

क्योकि एक ही प्रकार केपिक्सेल या सब-पिक्सेल दोष जो एक दूसरेकेनजदीक होतेहैं, ज्यादा ध्यान आकर्षति करते हैं इसलयि फलिपिस (Philips) पिक्सेल दोषोंकी नजदीकता केलियेभी सीमाएँतय करता है.

## **पिक्सेल दोष सीमाएँ**

पिक्सेल दोष केकारण वारंटी समय मेठीक करनेया बदलनेकेलियेउचित पायेजानेकेलियेफिलिप्स (Philips) फ्लेट पेनल मॉनीटर केटी.एफ.टी. एल. सी. डी. (TFT LCD) पेनल्स मेपिक्सेल या सब-पिक्सेल दोष नमिन टेबलो मे दी गयी सीमाओं से अधकि होने चाहिये.

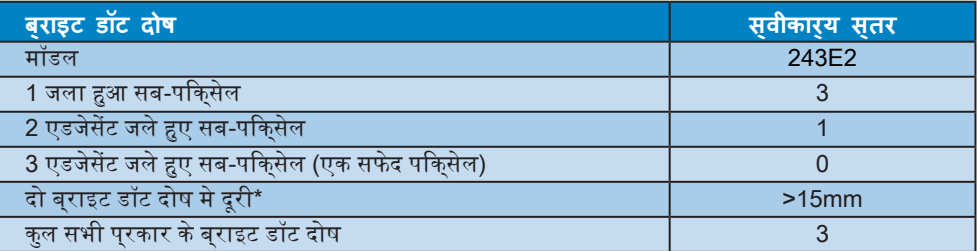

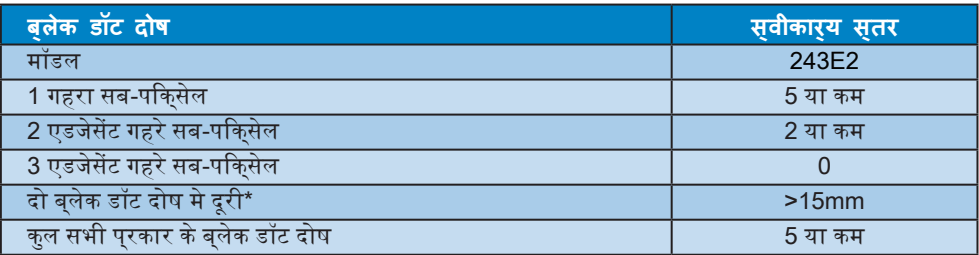

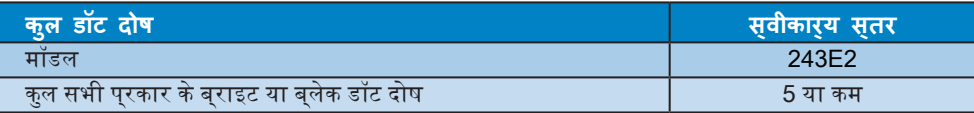

#### **सूचना**

1 या 2 एडजेसेंट सब-पिक्सेल दोष = 1 डॉट दोष यह मॉनीटर ISO9241-307 कंप्लायंट है.

# **4. तकनीकी स्पेसीफिकेशन्स**

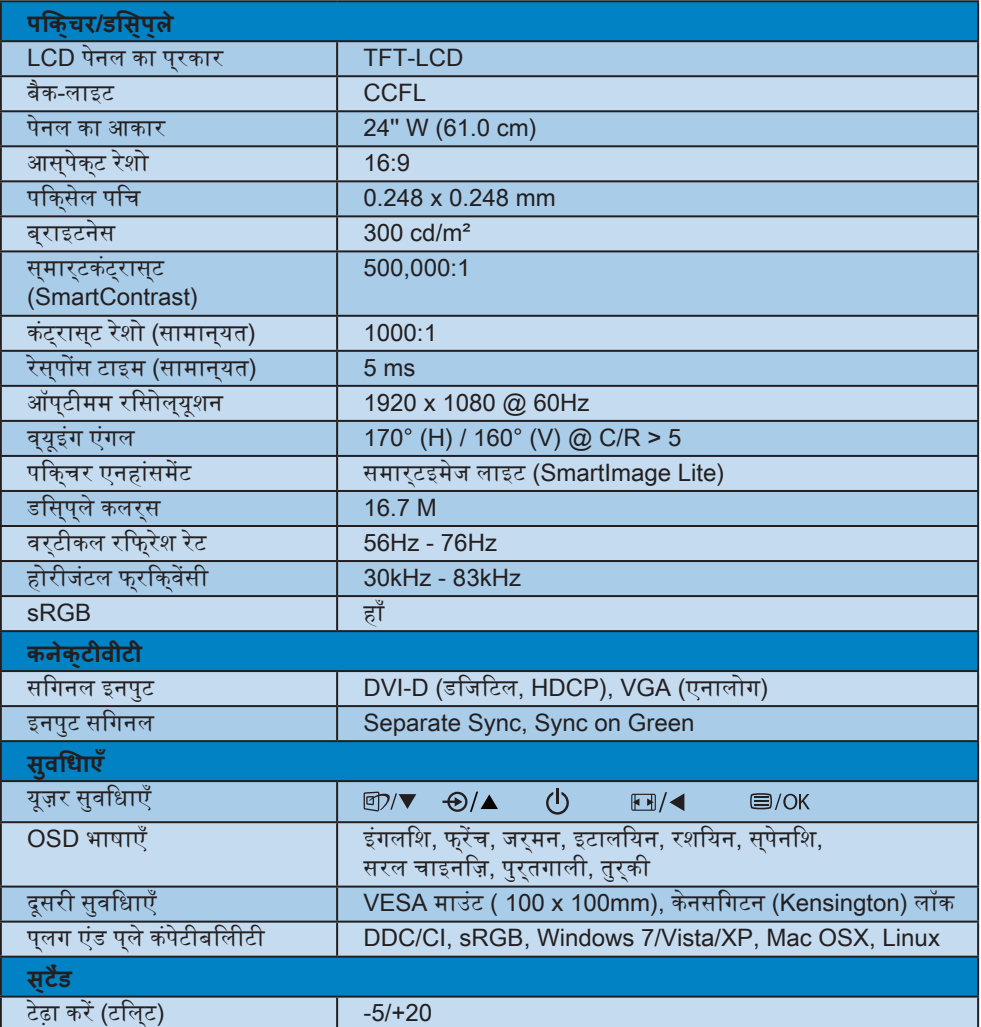

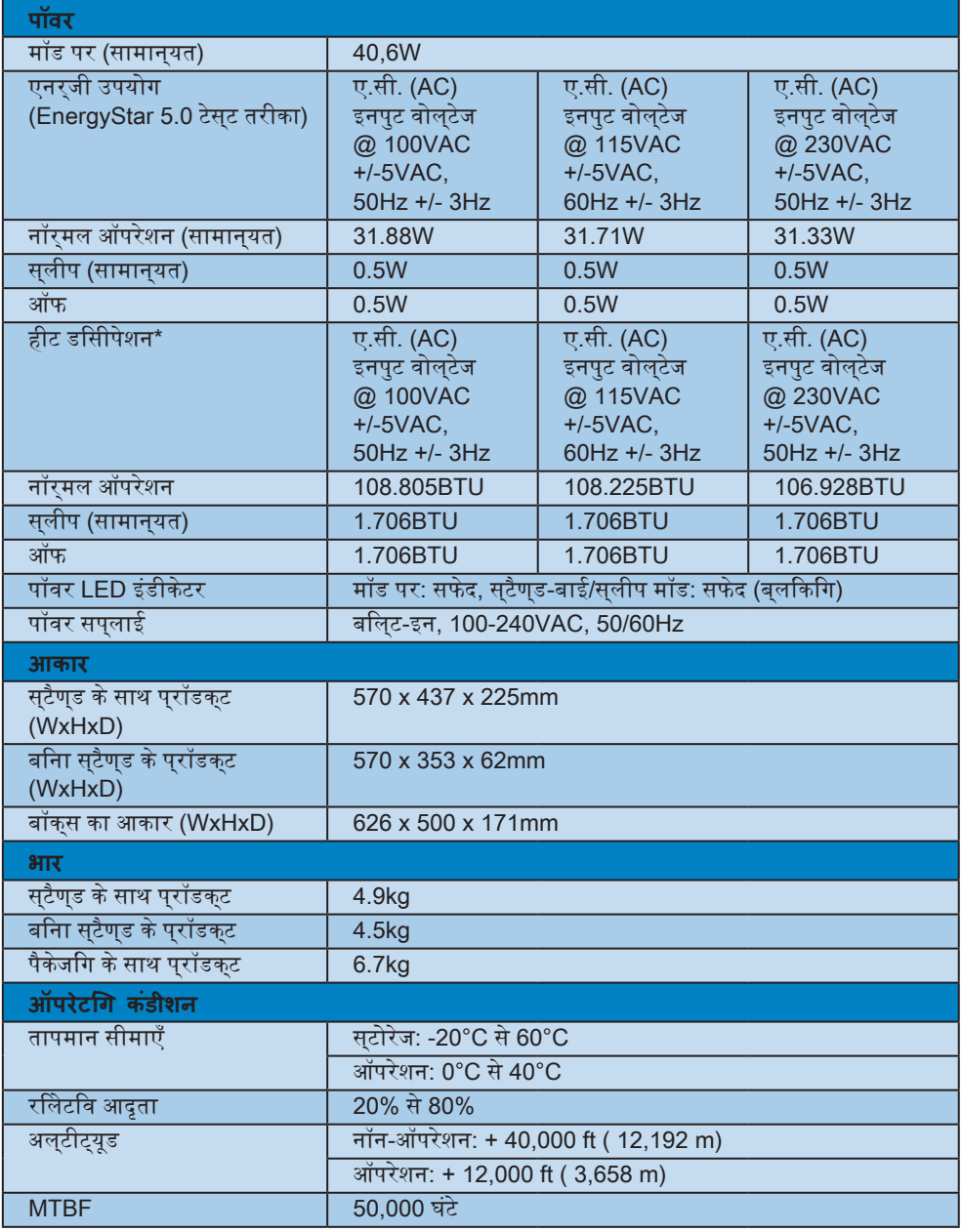

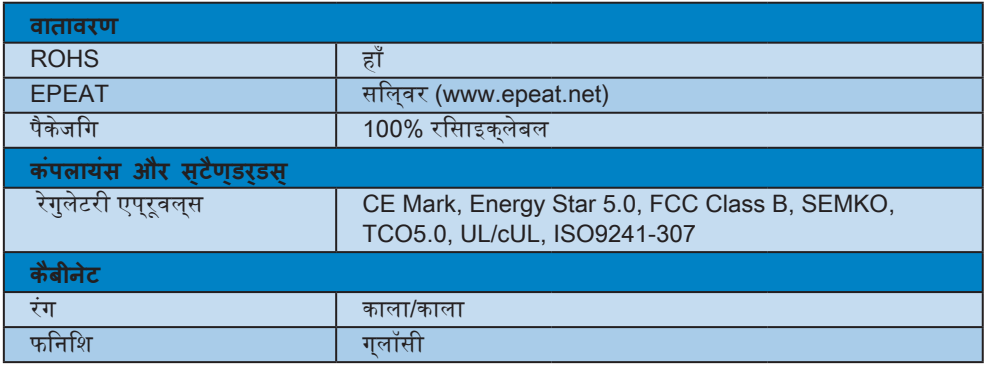

## **सूचना**

इस डाटा को बिना सूचित कियेबदला जा सकता है. लीफलेट का लेटेस्ट वर्ज़न डाउनलोड करने के लयि <u>www.philips.com/support</u> पर जाएँ.

## **4.1रिसोल्यूशन और प्रीसेट मॉड्स**

 सर्वाधिक रिसोल्यूशन

#### 243E2 केलिये

1920 x 1080 @ 60 Hz (एनालोग इनपुट) 1920 x 1080 @ 60 Hz (डिजिटल इनपुट)

 रिकमेंडेड रिसोल्यूशन

#### 243E2 केलिये

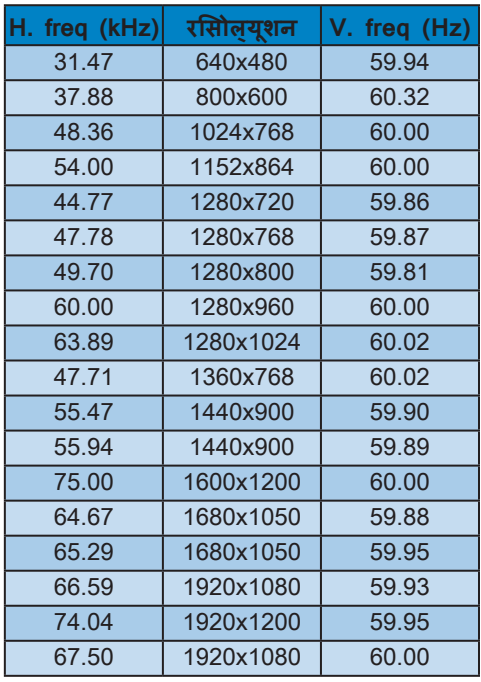

1920 x 1080 @ 60 Hz (डिजिटल इनपुट)

## **4.2ऑटोमैटिक पॉवर सेविंग**

यद**िआपके पास VESA DPM कंपुलायंट डसि्**पले कारड या सॉफ्टवेयर अपने पी.सी. (PC) पर इंसेटालड हैतो यह मॉनीटर अपनेआप ही पॉवर का उपयोग कम कर सकता हैजब वह इस्तेमाल न हो रहा हो. अगर एक इनपुट कीबोर्ड या माउस या दूसरी किसी इनपुट डिवाइस सेदिया जायेतो मॉनीटर अपनेआप ही 'जाग' जाता है. नीचेदी गयी टेबल इस ऑटोमैटिक पॉवर सेवगि फीचर की पॉवर कंसयमपशन और सगिनलगि दिखाती है:

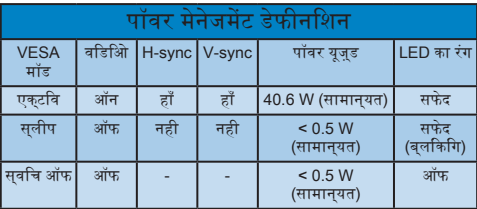

इस मॉनीटर पर पॉवर उपयोग मापने के लयि नमिन सेट-अप का इस्तेमाल किया गया:

नेटिव रिसोल्यूशन: 1920x1080 कंट्रास्ट: 50% ब्राइटनेस: 300 nits रंग तापमान: 6500k

#### **सूचना**

इस डाटा को बिना सूचित कियेबदला जा सकता है.

# **5. रेगुलेटरी इंफोर्मेशन**

#### **Lead-free Product**

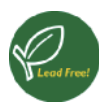

Lead free display promotes environmentally sound recovery and disposal of waste from electrical and electronic

equipment. Toxic substances like Lead has been eliminated and compliance with European community's stringent RoHs directive mandating restrictions on hazardous substances in electrical and electronic equipment have been adhered to in order to make Philips monitors safe to use throughout its life cycle.

## **TCO Displays 5.0 Information**

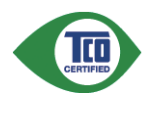

**Congratulations, Your display is designed for both you and the planet!**

This display carries the TCO Certified label. This ensures that the display is designed for minimal impact on the climate and natural environment, while offering all the performance expected from top of the line electronic products. TCO Certified is a third party verified program, where every product model is tested by an accredited independent test laboratory. TCO Certified represents one of the toughest certifications for displays worldwide.

#### **Some of the Usability features of the TCO Displays 5.0 requirements:**

#### **Visual Ergonomics**

Good visual ergonomics in order to improve the working environment for the user and to reduce sight and strain problems. Important parameters are:

Light levels without color tint, Uniform color and luminance, Wide color gamut

- Calibrated color temperature and gamma curve
- Wide luminance level, Dark black levels. Low motion blur

#### **Electrical Safety**

- Product fulfills rigorous safety standards Emissions
- Low alternating electric and magnetic fields emissions
- Low acoustic noise emissions
- Some of the Environmental features of the TCO Displays 5.0 requirements
- The brand owner demonstrates corporate social responsibility and has a certified environmental management system (EMAS or ISO 14001)
- Very low energy consumption both in onand standby mode
- Restrictions on chlorinated and brominated flame retardants, plasticizer and polymers
- Restrictions on heavy metals such as cadmium, mercury and lead (RoHS compliance)

#### **EPEAT**

(www.epeat.net)

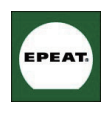

"The EPEAT (Electronic Product Environmental Assessment Tool) program evaluates computer desktops, laptops,

and monitors based on 51 environmental criteria developed through an बाहरीensive stakeholder consensus process supported by US EPA.

EPEAT system helps purchasers in the public and private sectors evaluate, compare and select desktop computers, notebooks and monitors based on their environmental attributes. EPEAT also provides a clear and consistent set of performance criteria for the design of products, and provides an opportunity for manufacturers to secure market recognition for efforts to reduce the environmental impact of its products."

#### Benefits of EPEAT

Reduce use of primary materials Reduce use of toxic materials Avoid the disposal of hazardous waste EPEAT'S requirement that all registered products meet ENERGY STAR's energy efficiency specifications, means that these products will consume less energy throughout their life.

CE Declaration of Conformity This product is in conformity with the following standards

- EN60950-1:2006 (Safety requirement of Information Technology Equipment)
- EN55022:2006 (Radio Disturbance requirement of Information Technology Equipment)
- EN55024:1998+A1:2001+A2:2003 (Immunity requirement of Information Technology Equipment)
- EN61000-3-2:2006 (Limits for Harmonic Current Emission)
- EN61000-3-3:1995+A1:2001+A2:2005 (Limitation of Voltage Fluctuation and Flicker) following provisions of directives applicable
- 2006/95/EC (Low Voltage Directive)
- 2004/108/EC (EMC Directive)
- 2005/32/EC (EuP Directive, EC No. 1275/2008 mplementing Directive for Standby and Off mode power consumption) and is produced by a manufacturing organization on ISO9000 level.

The product also comply with the following standards

- ISO9241-307:2008 (Ergonomic requirement, Analysis and compliance test methods for electronic visual displays)
- GS EK1-2000:2009 (GS mark requirement)
- prEN50279:1998 (Low Frequency Electric and Magnetic fields for Visual Display)
- MPR-II (MPR:1990:8/1990:10 Low Frequency Electric and Magnetic fields)
- TCO Displays 5.0 (Requirement for Environment Labeling of Ergonomics, Energy, Ecology and Emission, TCO: Swedish Confederation of Professional Employees) for TCO versions

#### **Energy Star Declaration**

(www.energystar.gov)

This monitor is equipped with a function for saving energy which supports the VESA Display Power Management (DPM) standard. This means that the monitor must be connected to a computer which supports VESA DPM. Time settings are adjusted from the system unit by software.

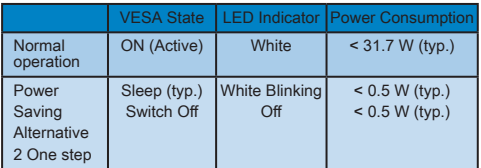

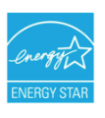

As an ENERGY STAR® Partner, we have determined that this product meets the ENERGY STAR® guidelines for energy efficiency.

## **Note**

We recommend you switch off the monitor when it is not in use for a long time.

#### **Federal Communications Commission (FCC) Notice (U.S. Only)**

- $\bigoplus$  This equipment has been tested and found to comply with the limits for a Class B digital device, pursuant to Part 15 of the FCC Rules. These limits are designed to provide reasonable protection against harmful interference in a residential installation. This equipment generates, uses and can radiate radio frequency energy and, if not installed and used in accordance with the instructions, may cause harmful. interference to radio communications. However, there is no guarantee that interference will not occur in a particular installation. If this equipment does cause harmful interference to radio or television reception, which can be determined by turning the equipment off and on, the user is encouraged to try to correct the interference by one or more of the following measures:
- Reorient or relocate the receiving antenna.
- Increase the separation between the equipment and receiver.
- Connect the equipment into an outlet on a circuit different from that to which the receiver is connected.
- Consult the dealer or an experienced radio/TV technician for help.
- **O** Changes or modifications not expressly approved by the party responsible for compliance could void the user's authority to operate the equipment.

Use only RF shielded cable that was supplied with the monitor when connecting this monitor to a computer device. To prevent damage which may result in fire or shock hazard, do not expose this appliance to rain or excessive moisture.

THIS CLASS B DIGITAL APPARATUS MEETS ALL REQUIREMENTS OF THE CANADIAN INTERFERENCE-CAUSING EQUIPMENT REGULATIONS.

#### **FCC Declaration of Conformity**

Declaration of Conformity for Products Marked with FCC Logo,

United States Only

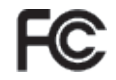

This device complies with Part 15 of the FCC Rules. Operation is subject to the following two conditions: (1) this device may not cause harmful interference, and (2) this device must accept any interference received, including interference that may cause undesired operation.

#### **Commission Federale de la Communication (FCC Declaration)**

Cet équipement a été testé et déclaré conforme auxlimites des appareils numériques de class B,aux termes de l'article 15 Des règles de la FCC. Ces limites sont conçues de façon à fourir une protection raisonnable contre les interférences nuisibles dans le cadre d'une installation résidentielle. CET appareil produit, utilise et peut émettre des hyperfréquences qui, si l'appareil n'est pas installé et utilisé

selon les consignes données, peuvent causer des interférences nuisibles aux communications radio.

Cependant, rien ne peut garantir l'absence d'interférences dans le cadre d'une installation particulière. Si cet appareil est la cause d'interférences nuisibles pour la réception des signaux de radio ou de télévision, ce qui peut être décelé en fermant l'équipement, puis en le remettant en fonction, l'utilisateur pourrait essayer de corriger la situation en prenant les mesures suivantes:

- Réorienter ou déplacer l'antenne de réception.
- Augmenter la distance entre l'équipement et le récepteur.
- Brancher l'équipement sur un autre circuit que celui utilisé par le récepteur.
- Demander l'aide du marchand ou d'un technicien chevronné en radio/télévision.
- **O** Toutes modifications n'avant pas recu l'approbation des services compétents en matière de conformité est susceptible d'interdire à l'utilisateur l'usage du présent équipement.

N'utiliser que des câbles RF armés pour les connections avec des ordinateurs ou périphériques.

#### CET APPAREIL NUMERIQUE DE LA CLASSE B RESPECTE TOUTES LES EXIGENCES DU REGLEMENT SUR LE MATERIEL BROUILLEUR DU CANADA

#### **EN 55022 Compliance (Czech Republic Only)**

This device belongs to category B devices as described in EN 55022, unless it is specifically stated that it is a Class A device on the specification label. The following applies to devices in Class A of EN 55022 (radius of protection up to 30 meters). The user of the device is obliged to take all steps necessary to remove sources of interference to telecommunication or other devices.

Pokud není na typovém štítku počítače uvedeno, že spadá do do třídy A podle EN 55022, spadá automaticky do třídy B podle EN 55022. Pro zařízení zařazená do třídy A (chranné<br>pásmo 30m) podle EN 55022 platí následulící. Dolde-li k rušení telekomunikačních nebo jiných zařízení je uživatel povinnen provést taková opatřgní, aby rušení odstranil.

#### **Polish Center for Testing and Certification Notice**

The equipment should draw power from a socket with an attached protection circuit (a three-prong socket). All equipment that works together (computer, monitor, printer, and so on) should have the same power supply source.

The phasing conductor of the room's electrical installation should have a reserve short-circuit protection device in the form of a fuse with a nominal value no larger than 16 amperes (A).

To completely switch off the equipment, the power supply cable must be removed from the power supply socket, which should be located near the equipment and easily accessible.

A protection mark "B" confirms that the equipment is in compliance with the protection usage requirements of standards PN-93/T-42107 and PN-89/E-06251.

#### Wymagania Polskiego Centrum Badań i Certyfikacji

Urządzenie powinno być zasiłane z gniazda z przyłączonym obwodem ochronnym (gniazdo kolkiem). Współpracujące ze sobą urządzenia (komputer, monitor, drukarka) powinny być za z tego samego źródła.

Instalacja elektryczna pomieszczenia powinna zawierać w przewodzie fazowym rezerwową o przed zwarciami, w postaci bezpiecznika o wartości znamionowej nie większej niż 16A (amp .<br>W celu całkowitego wyłączenia urządzenia z sieci zasilania, należy wyjąć wtyczkę kabla<br>zasilającego z gniazdka, które powinno znajdować się w pobliżu urządzenia i być łatwo dostępne. Znak bezpieczeństwa "B" potwierdza zgodność urządzenia z wymaganiami bezpieczeństwa<br>Znak bezpieczeństwa "B" potwierdza zgodność urządzenia z wymaganiami bezpieczeństwa<br>użytkowania zawartymi w PN-93/T-42107 i PN-89/E-06251.

#### Pozostałe instrukcje bezpieczeństwa

- A CALINDRICAL SURVEY AND CALINDRICAL CONSUMING A CONSUMING THE SURVEY AND SURVEY AND SURVEY AND SURVEY AND SURVEY AND SURVEY AND SURVEY AND SURVEY AND SURVEY AND SURVEY AND SURVEY AND SURVEY AND SURVEY AND SURVEY AND SURVE
- pastem komputerowy należy zabezpieczyć przed nagłymi, chwilowymi wzrostami lub spadkami napięcia, używając eliminatora przedy razdzenia dopasowującego lub<br>kami napięcia, używając eliminatora przepięć, urządzenia dopasowują
- Alaczy upownić się, aby nie nie leżało na kabłach systemu komputerowego, oraz aby kabłe nie Należy upownić się, aby nie nie leżało na kabłach systemu komputerowego, oraz aby kabłe nie<br>były umieszczone w miejscu, gdzie możn
- Nie należy rozlewać napojów ani innych płynów na system komputerowy.
- A consider the matrix of the constant of the matrix of the matrix of the matrix of the matrix why that is provided to a sponsor to sponsor to sponsor to sponsor to sponsor to sponsor to sponsor.
- us spowodował pozar tur protazone prądunu, popraże zwarche twieraniew wewnięznając a System komputerowy powinien znajdować się z dala od grzejników i zńóde ciepla. Ponddo, nie należy blokować otworów wentylacyjnych. Należy

#### **North Europe (Nordic Countries) Information**

Placering/Ventilation **VARNING:** FÖRSÄKRA DIG OM ATT HUVUDBRYTARE OCH UTTAG ÄR LÄTÅTKOMLIGA, NÄR DU STÄLLER DIN UTRUSTNING PÅPLATS.

Placering/Ventilation **ADVARSEL:**  SØRG VED PLACERINGEN FOR, AT NETLEDNINGENS STIK OG STIKKONTAKT ER NEMT TILGÆNGELIGE.

Paikka/Ilmankierto **VAROITUS:**  SIJOITA LAITE SITEN, ETTÄ VERKKOJOHTO VOIDAAN TARVITTAESSA HELPOSTI IRROTTAA PISTORASIASTA.

Plassering/Ventilasjon **ADVARSEL:**  NÅR DETTE UTSTYRET PLASSERES, MÅ DU PASSE PÅ AT KONTAKTENE FOR STØMTILFØRSEL ER LETTE Å NÅ.

#### **BSMI Notice (Taiwan Only)**

符合乙類資訊產品之標準

#### **Ergonomie Hinweis (nur Deutschland)**

Der von uns gelieferte Farbmonitor entspricht den in der "Verordnung über den Schutz vor Schäden durch Röntgenstrahlen" festgelegten Vorschriften.

Auf der Rückwand des Gerätes befindet sich ein Aufkleber, der auf die Unbedenklichkeit der Inbetriebnahme hinweist, da die Vorschriften über die Bauart von Störstrahlern nach Anlage III ¤ 5 Abs. 4 der Röntgenverordnung erfüllt sind.

Damit Ihr Monitor immer den in der Zulassung geforderten Werten entspricht, ist darauf zu achten, daß

- 1. Reparaturen nur durch Fachpersonal durchgeführt werden.
- 2. nur original-Ersatzteile verwendet werden.
- 3. bei Ersatz der Bildröhre nur eine bauartgleiche eingebaut wird.

Aus ergonomischen Gründen wird empfohlen, die Grundfarben Blau und Rot nicht auf dunklem Untergrund zu verwenden (schlechte Lesbarkeit und erhöhte Augenbelastung bei zu geringem Zeichenkontrast wären die Folge). Der arbeitsplatzbezogene Schalldruckpegel nach DIN 45 635 beträgt 70dB (A) oder weniger.

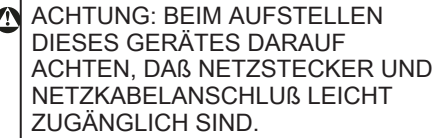

 $\overline{\mathbf{a}}$ 

#### **China RoHS**

The People's Republic of China released a regulation called "Management Methods for Controlling Pollution by Electronic Information Products" or commonly referred to as China RoHS. All products including CRT and LCD monitor which are produced and sold for China market have to meet China RoHS request.

中国大陆RoHS

根据中国大陆《由子信息产品污染控制管理办法》(也称为中国大陆RoHS), 极癌中国入陆飞电于信息厂品乃采控制冒理办法》(也称为中国人陆氏<br>以下部分列出了本产品中可能包含的有毒有害物质或元素的名称和含量

本表话用之产品

显示器 (液晶及CRT)

有毒有害物质或元素

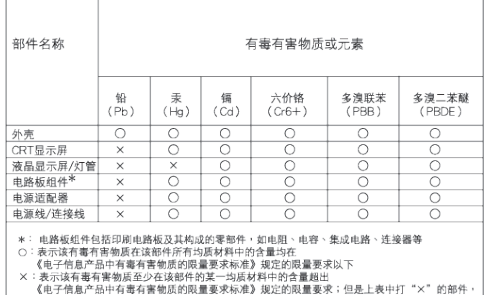

符合欧盟RoHS法规要求(属于豁免的部分)

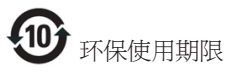

此标识指期限(十年),电子信息产品中含有的 有毒有害物质或元素在正常使用的条件下不 会发生外泄或突变, 电子信息产品用户使用该 电子信息产品不会对环境造成严重污染或对 其人身、 财产造成严重损害的期限.

#### 中国能源效率标识

根据中国大陆《能源效率标识管理办法》本显示器符合以下要求:

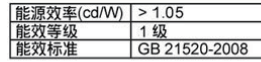

详细有关信息请查阅中国能效标识网: http://www.energylabel.gov.cn/

## **6. ग्राहक सेवा और वारंटी**

## **ग्राहक सेवा और वारंटी**

अपनेवारंटी कवरेज़ केविवरण देखनेकेलियेकृप्या अपना देश/कषेतर चने.

#### **पश्चिमी यूरोप**

ऑस्ट्रिया / बेल्जियम / डेनमार्क / फ्रांस / जर्मनी / ग्रीस / फिनलैंड / आयरलैंड / इटली / लक्जमबर्ग / नीदरलैंड्स / नॉर्वे/ पुर्तगाल / स्वीडन / स्विटजरलैण्ड / स्पेन / युनाइटेड किंगडम / पोलैण्ड

#### **पूर्वी यूरोप**

चेक रिपब्लिक / हंगरी / रूस / स्लोवाकिया / स्लोवेनिया / तुर्की

## **लेटिन अमेरिका**

अर्जेंटिना / ब्राजील

#### **उत्तरी अमेरिका**

कनाडा / यू.एस.ए. (USA)

#### **पेसिफिक**

ऑस्ट्रेलिया / न्यूजीलैण्ड

#### **एशिया**

चीन / हांगकांग / इंडिया / इंडोनेशिया / कोरिया / मलेशिया / पाकिस्तान / फिलिपिन्स / सिंगापुर / ताईवान / थाईलैण्ड / विएतनाम

#### **अफ्रिका**

दक्षिणी अफ्रिका

#### **मध्य पूर्व**

युनाइटेड अरब अमीरात

#### **आपकी फिलिप्स फर्स्ट चॉइस वारंटी (Philips F1rst Choice Warranty)**

यह फलिपिस (Philips) मॉनीटर खरीदने के लयि धन्यवाद.

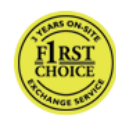

सभी फिलिप्स (Philips) मॉनीटर उच्च स्टैण्डर्ड केअनुसार डिजाइन किये गयेऔर निर्मित होतेहैंऔर अच्छा प्रदर्शन करतेहैंऔर इंस्टालेशन और इस्तेमाल मेआसान होतेहैं. यदि आपको

इस परोडकट को इंसटाल करने या इसतेमाल करने मे कठिनाई आ रही हो तो फिलिप्स फर्स्ट चॉइस वारंटी (Philips F1rst Choice Warranty) का फायदा उठातेहुए सीधेफिलिप्स (Philips) हेल्पडेस्क को संपर्क करें. यह दो साल की सर्विस वारंटी आपको अपना मॉनीटर दोष-युकत होने की सथति िमे ऑन साईट पर मॉनीटर बदल कर देनेका अधिकार देती है. फिलिप्स (Philips) आपकी फोनकॉल आनेके48 घंटो केभीतर मॉनीटर बदलनेकी कोशिश करता है.

#### **क्या कवर्ड है?**

फिलिप्स फर्स्ट चॉइस वारंटी (Philips F1rst Choice Warranty) एंडोरा, ऑस्ट्रिया, बेल्जियम, साइप्रस, डेनमार्क, फ्रांस, जर्मनी, ग्रीस, फिनलैण्ड, आयरलैण्ड, इटली, लिश्टेनस्टाइन, लक्ज़मबर्ग, मोनाको, नीदरलैण्ड्स, नॉर्वे, पोलैण्ड, पुर्तगाल, स्वीडन, स्विटजरलैण्ड, स्पेन और युनाइटेड किंगडम मेलागूहोती हैऔर केवल उन मॉनीटर्स के लयि जो मूल रूप से इन देशों के लयि डजािइन कयि गये हों, निर्मित कियेगयेहों, इनकेलियेमान्य होंऔर/या इनमे इसतेमाल के लयि मानय हों.

वारंटी कवरेज उस दिन सेशुरुहोता हैजिस दिन आप मॉनीटर खरीदतेहैं. इसकेउपरांत दो साल तक आपका मॉनीटर वारंटी मेदियेगयेदोष होनेपर कम सेकम उसकेबराबर मॉनीटर सेबदल दिया जायेगा.

बदला गया मॉनीटर आपका ही रहता हैऔर फिलिप्स (Philips) दोष-युक्त/असल मॉनीटर रखता है. बदल कर दियेगयेमॉनीटर केलियेवारंटी की अवधि आपके असल मॉनीटर केबराबर ही रहती हैजो कि आपके असल मॉनीटर को खरीदनेकी तारीख से24 महीनेहै.

## **क्या कवर्ड नही है?**

फिलिप्स फर्स्ट चॉइस वारंटी (Philips F1rst Choice Warranty) तभी मान्य हैजब उत्पाद को इसके इच्छति उपयोग के लयि सही तरीके से इसतेमाल किया गया हो - इसको इस्तेमाल करनेकी विधि के अनुसार और मूल बलि या कैश रसीद के दखािने पर जसि पर खरीदने की तारीख, डीलर का नाम और उत्पाद का मॉडल और उत्पाद केउत्पादन नंबर दखािये गये हों.

फिलिप्स फर्स्ट चॉइस वारंटी (Philips F1rst Choice Warranty) तब मान्य नही हो सकती हैजब:

- डकूमेंट्स को किसी भी प्रकार सेपरिवर्तित किया गया हो या उन्हें पढ़ेजानेयोग्य न रखा गया हो;
- प्रोडक्ट पर दयि गये मॉडल या प्रोडक्शन नंबर बदलेगयेहोंया निकाल दियेगयेहोंया उन्हें पढ़े जानेयोग्य न रखा गया हो;
- प्रोडक्ट पर अमान्य (अनऑथोराइज्ड) लोगोंया सर्विस ऑर्गानाइजेशन द्वारा रिपेयर की गयी हो या उसको परिवर्तित किया गया हो;
- प्रोडक्ट को दुर्घटनाओ जैसेकि बिजली चमकना, पानी या आग, अनुचित उपयोग या उपेक्षा या इनके अलावा अन्**य दुर्**घटनाओ से नुकसान पहुँचा हो;
- सिगनल कंडीशन्स या बाहरी केबल या एंटीना सिस्टम द्वारा होनेवाली रिसेप्शन प्राब्लम्स होने पर;
- मॉनीटर केअनुचित उपयोग या इसको बुरी तरह इस्तेमाल करनेपर;
- अगर प्रोडक्ट को स्थानीय या राष्ट्रीय टेकनीकल सटैणडरड के अनुसार बनाने के लयि उसमे परविरतन या अडेपटेशन कयि गये हों जो उन देशों पर लागूहोता हैजिसकेलियेप्रोडक्ट मूल रूप सेडिजाइन नही किया गया था, निर्मित नही किया गया था, या इनकेलियेमान्य नही था और/ या इनमे इसतेमाल के लयि मानय नही था. इसलयि हमेशा सुनिश्चित करेंकि प्रोडक्ट को किसी विशेष देश मेइस्तेमाल किया जा सकता है.
- नोट करेंकि प्रोडक्ट जो कि फिलिप्स फर्स्ट चॉइस (Philips F1rst Choice) देशो केलियेमूल रूप सेनही डिजाइन कियेगयेहों, नही निर्मित कियेगयेहों, इनकेलियेमान्य न होंऔर/या इनमे इसतेमाल के लयि मानय न हों पर फलिपिस फर्स्ट चॉइस वारंटी (Philips F1rst Choice Warranty) लागूनही होती है. इन मामलो मे फिलिप्स (Philips) ग्लोबल वारंटी की शर्तेंलागू होती हैं.

#### **केवल एक क्लिक दूर**

समसयाएँ होने की दशा मे हम आपको ऑपरेटगि इंस्ट्रक्शन्स ध्यान सेपढ़नेकी सलाह देतेहैंया www.philips.com/support वेबसाइट पर अतिरिक्त सपोर्ट केलियेजाएँ.

#### **केवल एक फोन काल दूर**

अनावश्यक असुविधा सेबचनेकेलियेहम आपको ऑपरेटिंग इंस्ट्रक्शन्स ध्यान सेपढ़नेकी सलाह देते हैंया फिलिप्स (Philips) हेल्पडेस्क पर संपर्क करने सेपहलेwww.philips.com/support वेबसाइट पर अतिरिक्त सपोर्ट केलियेजाएँ.

आपकी समस्या का जल्दी सेहल ढूँढनेकेलिये फलिपि्स (Philips) हेल्पडेस्क पर संपर्क करने से पहलेकृप्या निम्नलिखित विवरण तैयार रखें:

- फिलिप्स (Philips) टाइप नंबर
- फिलिप्स (Philips) सीरियल नंबर
- खरीदनेकी तारीख (खरीद की कॉपी की आवश्यकता पड़ सकती है)
	- पी.सी. (PC) एनवायरमेंट प्रोसेसर: ◦ CPU और ग्राफिक कार्ड का नाम और ड्राइवर वर्ज़न
		- ऑपरेटिंग सिस्टम
		- एप्लीकेशन जो कि इस्तेमाल की जा रही है
- दसरे इंसटाल कयि गये कारडस

नमि्नलखिति सूचनाओ को तैयार रखने से भी प्रक्रयिा को तेज करने मे मदद मलिंगी:

- आपका खरीदने का परमाण जसि पर खरीदने की तारीख, डीलर का नाम और प्रॉडक्ट का मॉडल और सीरियल नंबर दिखायेगयेहों.
- पूरा पता जहांसेदोष-युक्त मॉनीटर लेना हैऔर बदला हुआ मॉनीटर देना है.

फिलिप्स (Philips) की ग्राहक हेल्प डेस्क पूरेविश्व मेफैली हैं. फर्स्ट चॉइस कांटेक्ट इनफोर्मेशन (F1rst Choice Contact Information) केलियेयहांक्लिक करें.

या आप हमको निम्न वेबसाईट केजरियेभी पहुँच सकतेहैं:

वेबसाईट: http://www.philips.com/support

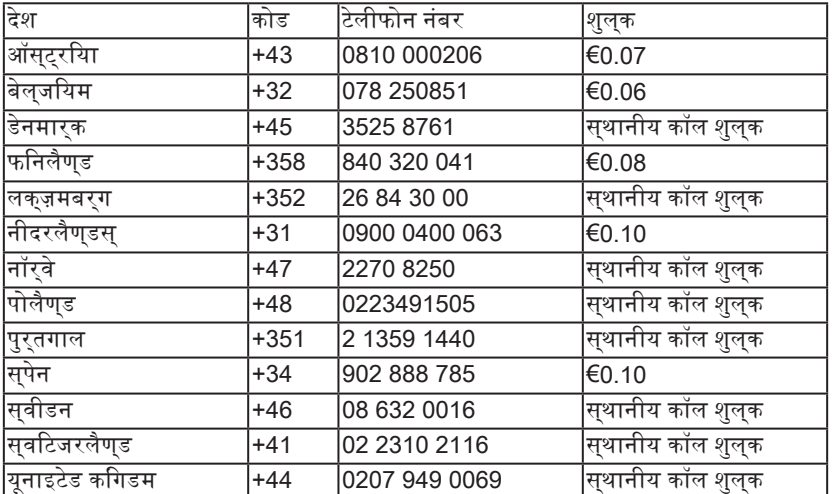

## **फर्स्ट चॉइस कांटेक्ट इनफोर्मेशन (F1rst Choice Contact Information)**

## प्रिय ग्राहक,

यह फलिपि्स (Philips) प्रोडक्ट खरीदने के लयि धनयवाद जसि सर्वोच्च गुणवत्ता के सटैण्डर्ड के अनुसार डिजाइन किया गया हैऔर निर्मित किया गया है. यदी दुर्भाग्य से इस प्रोडक्ट मे कोई दोष आ जाता हैतो फिलिप्स (Philips) खरीदनेकी तारीख से24 महीनेतक बिना शुल्क मेहनत और इसकेपार्ट्स को बदलनेकी गारंटी देता है.

## **क्या कवर्ड है?**

फिलिप्स (Philips) की यह गारंटी मध्य और पूर्वी यूरोप मेचेक रिपब्लिक, हंगरी, स्लोवाकिया, स्लोवेनिया, रूस और तुर्की मेलागूहोती हैऔर केवल उन मॉनीटर्स केलियेहैजो मूल रूप सेइन देशोंकेलिये डिजाइन कियेगयेहों, निर्मित कियेगयेहों, इनकेलिये मान्य होंऔर/या इनमेइस्तेमाल केलियेमान्य हों.

वारंटी कवरेज उस दिन सेशुरुहोता हैजिस दिन आप मॉनीटर खरीदतेहैं. इसकेउपरांत 2 साल तक वारंटी मे दयि गये दोष पाये जाने पर आपके मॉनीटर की सरवसि की जायेगी.

## **क्या कवर्ड नही है?**

यह फिलिप्स (Philips) गारंटी तभी मान्य हैजब उत्पाद को इसकेइच्छित उपयोग केलियेसही तरीके सेइस्तेमाल किया गया हो - इसको इस्तेमाल करने की विधि केअनुसार और मूल बिल या कैश रसीद के दखािने पर जसि पर खरीदने की तारीख, डीलर का नाम और उत्पाद का मॉडल और उत्पाद केउत्पादन नंबर दखािये गये हों.

यह फिलिप्स (Philips) गारंटी तब मान्य नही हो सकती हैजब:

- डकूमेंट्स को किसी भी प्रकार सेपरिवर्तित किया गया हो या उन्हें पढ़ेजानेयोग्य न रखा गया हो;
- प्रोडक्ट पर दियेगयेमॉडल या प्रोडक्शन नंबर बदलेगयेहोंया निकाल दियेगयेहोंया उन्हें पढ़े जानेयोग्य न रखा गया हो;
- प्रोडक्ट पर अमान्य (अनऑथोराइज्ड) लोगोंया सर्विस ऑर्गानाइजेशन द्वारा रिपेयर की गयी हो या उसको परिवर्तित किया गया हो;
- प्रोडक्ट को दुर्घटनाओ जैसेकि बिजली चमकना, पानी या आग, अनुचित उपयोग या उपेक्षा या इनके अलावा अनय दुर्घटनाओ से नुकसान पहुँचा हो.
- सिगनल कंडीशन्स या बाहरी केबल या एंटीना सिस्टम द्वारा होनेवाली रिसेप्शन प्राब्लम्स होनेपर;
- मॉनीटर के अनचति उपयोग या इसको बरी तरह इस्तेमाल करनेपर;
- अगर प्रोडक्ट को स्थानीय या राष्ट्रीय टेकनीकल सटैणडरड के अनुसार बनाने के लयि उसमे परविरतन या अडेपटेशन कयि गये हों जो उन देशों पर लागूहोता हैजिसकेलियेप्रोडक्ट मूल रूप सेडिजाइन नही किया गया था, निर्मित नही किया गया था, या इनकेलियेमान्य नही था और/ या इनमे इसतेमाल के लयि मानय नही था. इसलयि हमेशा सुनिश्चित करेंकि प्रोडक्ट को किसी वशिष देश मे इसतेमाल कयाि जा सकता है.

कपया नोट करें कडिस वारंटी के अंतरगत परोडकट दोष-युक्त नही है अगर उसे सुथानीय या राष्ट्रीय टेकनीकल स्टैण्डर्ड केअनुसार बनानेकेलियेउसमे परिवर्तन आवश्यक हैंजो उन देशों पर लागूहोता है जिसकेलियेप्रोडक्ट मूल रूप सेडिजाइन नही किया गया था और/या निर्मित नही किया गया था. इसलिये हमेशा सनशिचति करें कपिरोडकट को कसीि वशिष देश मे इसतेमाल कयाि जा सकता है.

## **केवल एक क्लिक दूर**

परोबलमस होने की दशा मे हम आपको ऑपरेटगि इंस्ट्रक्शन्स ध्यान सेपढ़नेकी सलाह देतेहैंया www.philips.com/support वेबसाइट पर अतिरिक्त सपोर्ट केलियेजाएँ.

## **केवल एक फोन काल दूर**

अनावश्यक असुविधा सेबचनेकेलियेहम आपको हमारे डीलर्स या सूचना केन्*द्*रों से संपर्क बनाने से पहले ऑपरेटगि इंस्ट्रकशनस धयान से पढ़ने की सलाह देतेहैं.

यद**िआपका फलिपि्स (Philips) प्**रोडक्ट ठीक तरह सेकाम नही कर रहा हैया दोष-युक्त हैतो अपने फिलिप्स (Philips) डीलर को संपर्क करेंया सीधे फिलिप्स सर्विस और ग्राहक सूचना केन्द्र (Philips Service and Consumer Information Centers) को

वेबसाईट: http://www.philips.com/support

#### **ग्राहक सूचना केन्द्र**

अर्जेन्टीना / ऑस्ट्रेलिया / ब्राजील / कनाडा / न्यूजीलैण्ड / बेलारूस / बुल्गारिया / क्रोएशिया / चेक रिपब्लिक / एस्टोनिया / संयुक्त अरब अमीरात / हांगकांग / हंगरी / इंडिया / इंडोनेशिया / इज़राइल / लातविया / लिथुआनिया / मलेशिया / मध्य पूर्व + उत्तरी अफ्रिका / न्यूजीलैण्ड / पाकिस्तान / रोमानिया / रूस / सर्बिया और मांटीनेग्रो / सिंगापुर / स्लोवाकिया / स्लोवेनिया / दक्षिणी अफ्रिका / दक्षिणी कोरिया / ताईवान / फिलिपिन्स / थाइलैण्ड / तुर्की / उक्रेन / विएतनाम

#### **पूर्वी यूरोप**

BELARUS Technic al Center of JV IBA M. Bogdanovich str. 155 BY - 220040 Minsk फोन: +375 17 217 33 86

#### **बेलारूस**

Service.BY Petrus Brovky st. 19 – 101-B 220072, Minsk Belarus

#### **बुल्गारिया**

LAN Service 140, Mimi Balkanska Str. Office center Translog 1540 Sofia, Bulgaria फोन: +359 2 960 2360 www.lan-service.bg

#### **चेक रिपब्लिक**

General Consumer Information Center 800 142100

#### **Xpectrum**

Lu.ná 591/4 CZ - 160 00 Praha 6 फोन: 800 100 697 or 220 121 435 ईमेल: info@xpectrum.cz www.xpectrum.cz

#### **क्रोएशिया**

Renoprom d.o.o. Ljubljanska 4, Sv. Nedjelja,10431 Croatia फोन: +385 1 333 0974

#### **एस्टोनिया**

FUJITSU SERVICES OU Akadeemia tee 21G EE-12618 Tallinn फोन: +372 6519900 www.ee.invia.fujitsu.com

#### **हंगरी**

Serware Szerviz Vizimolnár u. 2-4 HU - 1031 Budapest फोन: +36 1 2426331 ईमेल: inbox@serware.hu www.serware.hu

#### **हंगरी**

Profi Service Center Ltd. 123 Kulso-Vaci Street, H-1044 Budapest (यूरोप केन्द्रीय) **Hungary** फोन: +36 1 814 8080 m.andras@psc.hu

#### **लातविया**

ServiceNet I V Jelgavas iela 36 LV - 1055 Riga, फोन: +371 7460399 ईमेल: serviss@servicenet.lv

#### **लिथुआनिया**

ServiceNet LT Gaiziunu G. 3 LT - 3009 KAUNAS फोन: +370 7400088 ईमेल: servisas@servicenet.lt www.servicenet.lt

#### **रोमानिया**

Blue Ridge Int'l Computers SRL 115, Mihai Eminescu St., Sector 2 RO - 020074 Bucharest फोन: +40 21 2101969

#### **सर्बिया और मोंटीनेग्रो**

Kim Tec d.o.o. Viline vode bb, Slobodna zona Beograd L12/3 11000 Belgrade Serbia फोन: +381 11 20 70 684

#### **स्लोवाकिया**

General Consumer Information Center 0800004551

Datalan Servisne Stredisko Puchovska 8 SK - 831 06 Bratislava फोन: +421 2 49207155 ईमेल: servis@datalan.sk

#### **स्लोवेनिया**

PC HAND Brezovce 10 SI - 1236 Trzin फोन: +386 1 530 08 24 ईमेल: servis@pchand.si

## **रूस**

CPS 18, Shelepihinskaya nab. 123290 Moscow Russia फोन: +7(495)797 3434

#### **Profservice**

14A -3, 2Karacharovskaya str, 109202, Moscow, Russia फोन: +7(095)170-5401

#### **टर्की**

Türk Philips Ticaret A.S. Yukari Dudullu Org.San.Bolgesi 2.Cadde No:22 34776-Umraniye/Istanbul फोन: (0800)-261 33 02

## **यूक्रेन**

Comel Shevchenko street 32 UA - 49030 Dnepropetrovsk फोन: +380 562320045 www.csp-comel.com LLC Topaz Company Topaz-Service Company, Mishina str. 3, Kiev Ukraine-03151 फोन: +38 044 245 73 31

#### **लेटिन अमेरिका**

**अर्जेन्टीना** Azopardo 1480. (C1107ADZ) Cdad. de Buenos Aires फोन: 0800 3330 856 ईमेल: CIC.monitores@Philips.com

#### **ब्राज़ील**

Alameda Raja Gabaglia, 188 - 10°Andar - V. Olímpia - S. Paulo/SP - CEP 04551-090 - Brasil फोन: 0800-7254101 ईमेल: CIC.monitores@Philips.com

#### **पेसिफिक**

**ऑस्ट्रेलिया** कंपनी: AGOS NETWORK PTY LTD पता: 4/5 Dursley Road, Yenorra, NSW 2161, Australia फोन: 1300 360 386 फैक्स: +61-2-80808147 ईमेल: philips@agos.com.au सर्विस का समय: सोम ~ शुक्रवार 8:00am-7:30pm

## **न्यूज़ीलैण्ड**

कंपनी: Visual Group Ltd. पता: 28 Walls Rd Penrose Auckland फोन: 0800 657447 फैक्स: 09 5809607 ईमेल: vai.ravindran@visualgroup.co.nz सर्विस का समय: सोम ~ शुक्रवार 8:30am~5:30pm

## **एशिया**

#### **हाँगकाँग/मकाओ**

कंपनी का नाम: PHK Service Limited पता: Flat A, 10/F., Pak Sun Building, 103 - 107 Wo Yi Hop Road, Kwai Chung, New Territories, Hong Kong फोन: (852) 2610-6908 / (852) 2610-6929 for Hong Kong and (853) 2856-2277 for Macau फैक्स: (852) 2485 3574 for Hong Kong and (853) 2856 1498 for Macau ईमेल: enquiry@phkservice.com.hk सर्विस का समय: सोम ~ शनिवार 09:00am~06:00pm

## **इंडिया**

कंपनी: REDINGTON INDIA LTD पता: SPL Guindy House, 95 Mount Road, Chennai 600032, India फोन: +9144-42243352/353 ईमेल: aftersales@in.aocmonitor.com सर्विस का समय: सोम ~ शुक्रवार 9:00AM~5:30PM; शनिवार 9:00AM~1:00PM

## **इंडोनेशिया**

कंपनी का नाम: PT. Gadingsari elektronika Prima पता: Kompleks Pinang 8, Jl. Ciputat raya No. 8F, Pondok Pinang. Jakarta फोन: 021-750909053, 021-750909056 फैक्स: 021-7510982 ईमेल: gepta@cbn.net.id सर्विस का समय: सोम ~ शुक्रवार 8:30am~4:30pm; शनिवार 8:30am~2:00pm

## **अतिरिक्त सर्विस केन्द्र**

- 1. Philips Building Jl. Buncit Raya Kav 99. Jakarta Selatan. फोन: 021-7940040, ext 1722/1724, 98249295, 70980942
- 2. Jl. Tanah Abang 1 no 12S. Jakarta Pusat. फोन: 021-3455150, 34835453
- 3. Rukan City Home no H31, Gading Square. Jl. Bulevar Barat. Kelapa Gading. Jakarta Utara. फोन: 021-45870601, 98131424

## **दक्षिणी कोरिया**

कंपनी: PCS One Korea Ltd. पता: 112-2, Banpo-dong, Seocho-ku, Seoul, 137-040, Korea कॉल सेंटर फोन: 080-600-6600 फोन: 82 2 591 1528 फैक्स: 82 2 595 9688 ईमेल: cic\_korea@philips.com सर्विस का समय: सोम ~ शुक्रवार 9:00AM~6:00PM; शनिवार 9:00AM~1:00PM

## **मलेशिया**

कंपनी: After Market Solutions (CE) Sdn Bhd पता: Lot 6. Jalan 225/51A, 46100 Petaling Jaya, Selangor DE, Malaysia. फोन: 603 7953 3370 फिलिप्स इंफोलाईन: 1-800-880-180 फैक्स: 603 7953 3338 ईमेल: pceinfo.my@philips.com सर्विस का समय: सोम ~ शुक्रवार 8:15am~5:15pm; शनिवार 9:00am~1:00pm

#### **पाकिस्तान**

फिलिप्स ग्राहक सेवा पता: Mubarak manzil, 39, Garden Road, Saddar, Karachi-74400 फोन: (9221) 2737411-16 फैक्स: (9221) 2721167 ईमेल: care@philips.com Website: www.philips.com.p

## **सिंगापुर**

कंपनी: Philips Electronics Singapore Pte Ltd (Philips Consumer Care Center) पता: 620A Lorong 1 Toa Payoh, TP4 Building Level 1, Singapore 319762 फोन: (65) 6882 3999 फैक्स: (65) 62508037 ईमेल: consumer.care.sg@philips.com सर्विस का समय: सोम ~ शुक्रवार 9:00am~6:00pm; शनिवार 9:00am~1:00pm

#### **ताईवान**

कंपनी: FETEC.CO पता: 3F, No.6, Lane 205, Sec. 1, Chang Hsing Rd, Lu Chu Hs, Taoyuan, Taiwan R.O.C 33800 ग्राहक सेवा: 0800-231-099 फोन: (03)2120336 फैक्स: (03)3129184 ईमेल: knlin08@xuite.net सर्विस का समय: सोम ~ शुक्रवार 8:30am~7:00pm

## **थाईलैण्ड**

कंपनी: Axis Computer System Co., Ltd. पता: 1421 Soi Lardprao 94, Srivara Town In Town Soi 3 Road, Wangthonglang, Bangkok 10310 Thailand फोन: (662) 934-5498 फैक्स: (662) 934-5499 ईमेल: axis5@axiscomputer.co.th सर्विस का समय: सोम ~ शुक्रवार 08:30am~05:30pm

**Glee Electronics Inc** संपरक नंबर (632) 636-3636/7064028 से 29 फैक्स: (632) 7064026

#### **Receiving Centers**

NEO CARE - Megamall 4th Level Cyberzone, Building B, SM Megamall, Mandaluyong City

#### **NEO CARE - SM North EDSA**

4th Level Cyberzone, Annex Bldg. SM City North EDSA, Quezon City 441-1610

#### **MDR Microware Sales Inc.**

Cebu Branch N. Escario corner Clavano St., Cebu City Phils. # 255-4415/ 255-3242/253-9361/4124864 स 67 रविवार # 0922-8210045 स 46

#### **दावाओ ऑफिस**

C. Arellano St., Davao City 8000 082- 225-3021/225-3022 रविवार # 0922-8210015

#### **सी.डी.ओ. (CDO) ऑफिस**

1445 Corrales Ext.,CDO City 088-856-8540/856-8541 रविवार # 0922-8210080

#### **इलोइलो ऑफिस**

C. Lim Comp., Gomez St., Iloilo City # 033 338-4159/ 033 508-3741 रविवार # 0922-8808850

## **अफ्रिका**

#### **दक्षिणी अफ्रिका**

कंपनी का नाम: Sylvara Technologies Pty Ltd पता: Ho Address Palm Springs Centre Christoffel Road Van Riebeeck Park Kempton Park, South Africa फोन: +27878084456 फैक्स: +2711 391 1060 ईमेल: customercare@philipssupport.co.za सर्विस का समय: सोम ~ शुक्रवार 08:00am~05:00pm

#### **मध्य-पूर्व**

#### **मध्य-पूर्व + उत्तरी अफ्रिका**

कंपनी: AL SHAHD COMPUTER L.L.C पता: P.O.BOX: 29024, DUBAI, UNITED ARAB EMIRATES फोन: 00971 4 2276525 फैक्स: 00971 4 2276242 ईमेल: shahd52@eim.ae सरवसि का समय: शनवािर से गरवार 9:00am~1:00pm & 4:00pm~8:00pm

#### **इज़राइल**

कंपनी: Eastronics LTD

पता: 13 Rozanis St. P.O.B. 39300, Tel Aviv 61392 Israel

फोन: 1-800-567000 इज़राइल मेकॉल फ्री; (972- 50-8353722 ग्राहक सेवा समय केउपरांत 20:00 बजेतक)

फैक्स: 972-3-6458759

ईमेल: eastronics@eastronics.co.il

सरवसि का समय: रवविार से गरवार 08:00 - 18:00

#### **आपकी फिलिप्स फर्स्ट चॉइस वारंटी (Philips F1rst Choice Warranty) (संयुक्त राज्य अमेरिका)**

यह फलिपिस (Philips) मॉनीटर खरीदने के लयि धन्यवाद.

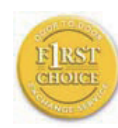

सभी फिलिप्स (Philips) मॉनीटर उच्च स्टैण्डर्ड केअनुसार डिजाइन किये गयेऔर निर्मित होतेहैंऔर अच्छा प्रदर्शन करतेहैंऔर इंस्टालेशन और इस्तेमाल मेआसान होतेहैं. यदि आपको

इस परोडकट को इंसटाल करने या इसतेमाल करने मे कठिनाई आ रही हो तो फिलिप्स फर्स्ट चॉइस वारंटी (Philips F1rst Choice Warranty) का फायदा उठाने के लयि सीधे फलिपिस (Philips) को संपरक करें यह 2 वर्ष की सर्विस वारंटी आपको खरीद केपहले वर्ष मेआपकी कॉल केआनेके48 घंटो केभीतर ऑन साईट पर मॉनीटर बदल कर देनेका अधिकार देती है. यदि आपको खरीद केदूसरेया तीसरेवर्ष मेअपने मॉनीटर सेसमस्याएँहैं तो हम उसेठीक करकेदेंगेजब आपने मॉनीटर को अपने खरनचे पर सरवसि पुरोवाइडर केपास भेज दिया हो और पाँच कार्य-दिवसोंकेभीतर बिना खर्च केआप केपास लौटा देंगें.

## **सीमित वारंटी (कम्प्यूटर मॉनीटर)**

वारंटी रजिस्ट्रेशन कार्ड प्राप्त करनेकेलियेयहां पर क्लिक करें.

दो वर्ष तक बिना मेहनताना / दो वर्ष तक पार्ट्स की मुफ्त सर्विस / एक वर्ष मेबदलना\*

\*प्रोडक्ट को पहलेवर्ष मेदो कार्य दिवसोंके भीतर एक नयेप्रोडक्ट सेबदला जाएगा या मूल स्पेसीफिकेशन युनिट जैसा नया करकेदिया जाएगा. वर्ष दो मेप्रोडक्ट को सर्विस केलियेआपकेखर्चे पर भेजा जाना चाहिए.

## **कौन कवर्ड है?**

वारंटी सर्विस पानेकेलियेआपकेपास खरीद का प्रमाण होना जरूरी है. एक बिक्री की रसीद या दूसरा कोई डकुमेंट जो दिखलाता हैकि आपनेप्रोडक्ट को खरीदा है. खरीद का प्**रमाण समझे जाते हैं. इसे** इस ऑनर्स मेनुअल केसाथ रखेंऔर दोनो को पास रखें.

#### **क्या कवर्ड है?**

वारंटी कवर उस दिन शुरूहोता हैजिस दिन आप प्रोडक्ट खरीदतेहैं. उसकेपश्चात्2 वर्ष तक सभी पारटस या तो ठीक कयि जायेंगें या बदल देयि जायेंगे और लेबर फ्री है. खरीद से2 वर्ष पश्चात्आप सभी पार्टस्की रिपेयर या उसको बदलनेका खर्च और पूरी लेबर का खर्च देतेहैं.

सभी पार्टस् जसिमे ठीक कयि गये और बदले गये पार्टस्भी शामिल हैं, केवल मूल वारंटी की अवधि तक ही कवर्ड हैं. जब मूल प्रोडक्ट पर वारंटी खत्म होती हैतब सभी बदलेगयेऔर ठीक कियेगयेप्रोडक्ट्स और पार्टस्पर भी वारंटी खत्म हो जाती है.

#### **क्या कवर्ड नही है?**

आपकी वारंटी निम्न कवर नही करती है: प्रोडक्ट केइंस्टालेशन या सेट-अप की लेबर का खर्च, प्रोडक्ट पर ग्राहक केकंट्रोल्स का एडजस्टमेंट और प्रोडक्ट केबाहर एंटीना सिस्टम केइंस्टालेशन या रिपेयर का खर्च.

अनुचित उपयोग, दुर्घटना, अनअधीकृत रिपेयर या किन्ही दूसरेकारणो जो फिलिप्स कन्स्यूमर इलेक्ट्रॉनिक्स (Philips Consumer Electronics) केकंट्रोल मेनही हो, की वजह सेकी गयी प्रोडक्ट की रपियर और/या पार्टस् का बदलाव. सिगनल कंडीशन्स या बाहरी केबल या एंटीना सिस्टम द्वारा होनेवाली रिसेप्शन प्राब्लम्स.

एक परोडकट जसिको कसीि देश मे ऑपरेट करने के लिये, जिसकेलियेवह डिजाइन नही किया गया था, निर्मित नही किया गया था, या जिनकेलियेवह मान्य या अधीकृत नही था, उसमेपरिवर्तन या अडेप्टेशन की आवश्यकता पड़ती हैया इन परिवर्तनो की वजह से नुकसान हुए प्रोडक्ट की रिपेयर;

परोडकट की वजह से इंसीडेंटल या परभावति नुकसान; (कुछ राज्य इंसीडेंटल या प्रभावित नुकसान का छोड़ा जाना मानतेनही हैं इसलियेइसका छोड़ा जाना हो सकता हैआप पर लागूनही होता हो. इसमेपहलेसे ही रिकॉर्डेड मटीरियल, चाहेउसका कॉपीराइट हो या नही, शामिल हैपर वह इस तक ही सीमित नही है.)

परोडकट पर दयिे गये मॉडल या परोडकशन नंबर बदले गयेहोंया निकाल दियेगयेहोंया उन्हें पढ़ेजानेयोग्य न रखा गया हो.

#### **सर्विस कहां उपलब्ध है?**

वारंटी सर्विस उन सभी देशो मेउपलब्ध हैजहां प्रोडक्ट अधिकारिक रूप सेफिलिप्स कन्स्यूमर इलेक्ट्रॉनिक्स (Philips Consumer Electronics) दवारा डसिटरबियट कयाि जाता है. उन देशो मे जहां प्रोडक्ट फिलिप्स कन्स्यूमर इलेक्ट्रॉनिक्स (Philips Consumer Electronics) द्वारा डिस्ट्रिब्यूट नही किया जाता है, स्थानीय फिलिप्स (Philips) सर्विस ऑर्गानाइजेशन सर्विस देनेकी कोशिश करता है (हालांकअिगर उचति सुपेयर पार्टस् या टेकनीकल मेनुअल आसानी सेउपलब्ध न हों तो देर लग सकती है.)

## **मुझे और सूचनाएँ कहां से मिल सकती हैं?**

अधिक सूचना केलिये(877) 835-1838 (केवल अमेरिकन ग्राहको केलिये) पर फोन करकेफिलिप्स ग्राहक सेवा केन्द्र (Philips Customer Care Center) संपर्क करेंया दूसरेग्राहक (919) 573- 7855 पर फोन करें.

#### **सर्विस कॉल करने से पहले...**

सर्वसि कॉल करने से पहले कृप्या अपनी ऑनर्स मेनुअल पढ़ लें. उसमेबतायेगयेकंट्रोल्स का एडजस्टमेंट आपकी एक सर्विस कॉल बचा सकता है. यू.एस. ए,, पुएर्तो रिको या यू.एस. वर्जिन आइलैण्ड्स मेवारंटी सर्विस पानेकेलिये...

प्रोडक्ट मे सहायता या सर्**वसि की प्**रक्**रयाि** की जानकारी केलियेनीचेदियेगयेफोन नंबर पर फिलिप्स ग्राहक सेवा केन्द्र (Philips Customer Care Center) संपर्क करें:

फिलिप्स ग्राहक सेवा केन्द्र (Philips Customer Care Center) (877) 835-1838 या (919) 573-7855

(यू.एस. ए., पुएर्तो रिको या यू.एस. वर्जिन आइलैण्ड्स मे सभी इंपलाइड वारंटी जनिमे कसीि विशेष उद्देश्य केलियेमर्चेन्टेबिलिटी और उपयुक्तता की इंप्लाइड वारंटीज़ शामिल हैं, केवल इस वारंटी की अवधि तक ही सीमित हैं. परन्तुक्योंकि कुछ राज्य इंप्लाइड वारंटी पर समय सीमा को मानतेनही हैं, हो सकता है कथिह सीमा आप पर लागू नही हो.)

#### **कनाडा मे वारंटी सर्विस पाने के लिये...**

कृप्या फिलिप्स (Philips) को नीचेदियेफोन नंबर पर संपर्क करें: (800) 479-6696

फलिपिस (Philips) कनाडा डपिो पर या उससे अधीकृत किसी भी सर्विस सेंटर पर दो साल की मुफ्त पार्टस् और दो साल की मुफ्त लेबर दी जायेगी.

(कनाडा मे यह वारंटी दूसरी सभी वारंटयोंि के बदले मे दी जाती है. कोई भी दूसरी वारंटिया इससेएक्सप्रेस्ड या इंप्लाइड नही हैंजिनमेकिसी विशेष उद्देश्य के लियेमर्चेन्टेबिलिटी और उपयुक्तता की इंप्लाइड वारंटीज़ शामिल है. किसी भी स्थिति मेफिलिप्स (Philips) प्रत्यक्ष, अप्रत्यक्ष, विशेष, इंसीडेंटल या प्रभावी नुकसान केलियेजिम्मेदार नही है, चाहे वह कसीि भी तरह हुआ हो, चाहे उसे इस पुरकार के नुकसान की संभावना सेसूचित भी कर दिया गया हो.) याद रखें... कृप्या प्रोडक्ट पर पायेजानेवालेमॉडल और सीरियल नंबर को नीचेलिख दें

मॉडल #

सीरियल # \_\_\_\_\_\_\_\_\_\_\_\_\_\_\_\_\_\_\_\_\_\_\_\_\_\_\_\_\_

यह वारंटी आपको विशेष कानूनी अधिकार देती है. आपकेऔर भी अधिकार हो सकतेहैंजो एक राज्य से दुसरे राजय मे अलग होते हैं.

फलिपि्स (Philips) से संपर्**क करने से पहले कपया** नीचेदियेविवरण तैयार रखें ताकि हम आपकी समस्या शीघ्र हल कर सकें.

- फिलिप्स (Philips) टाइप नंबर
- फिलिप्स (Philips) सीरियल नंबर
- खरीदनेकी तारीख (खरीद की कॉपी की आवश्यकता पड़ सकती है)
- पी.सी. (PC) एनवायरमेंट प्रोसेसर:
	- CPU और ग्राफिक कार्ड का नाम और ड्राइवर वर्ज़न
	- ऑपरेटिंग सिस्टम
	- एप्लीकेशन जो कि इस्तेमाल की जा रही है
- दूसरेइंस्टाल कियेगयेकार्डस् नमिनलखिति सूचनाओ को तैयार रखने से भी प्रक्रिया को तेज करने मे मदद मलिगी:
- आपका खरीदनेका प्रमाण जिस पर खरीदनेकी तारीख, डीलर का नाम और प्रॉडक्ट का मॉडल और सीरयिल नंबर दखिाये गये हों.
- पूरा पता जिस पर बदला हुआ मॉडल देना है.

## **केवल एक फोन काल दूर**

फिलिप्स (Philips) की ग्राहक हेल्प डेस्क पूरेविश्व मेफैली हैं. यू.एस. केअंदर आप फिलिप्स (Philips) ग्राहक सेवा को सोमवार सेशुक्रवार 8:00 AM-9:00 PM पूर्वी समय (ET) और शनिवार को 10:00 AM-5:00 PM पूर्वी समय (ET) मेकिसी भी संपर्क फोन नंबर पर संपर्क कर सकतेहैं.

इस और दूसरे अच्छे फलिपि्स (Philips) प्रोडक्ट्स के लियेआप हमारी वेबसाईट पर आयें:

वेबसाईट: http://www.philips.com

#### **आपकी अंतर्राष्ट्रीय गारंटी** प्रिय ग्राहक,

यह फलिपि्स (Philips) प्रोडक्ट खरीदने के लयि धन्यवाद जसि सरवोच्च गुणवत्ता के सटैण्डर्ड के अनुसार डिजाइन किया गया हैऔर निर्मित किया गया है.

यदद्दिरभाग्य से इस प्रोडक्ट मे कोई दोष आ जाता हैतो फिलिप्स (Philips) खरीदनेकी तारीख से 12 महीने तक बनिा शुल्क मेहनत और इसके पार्टस् को बदलनेकी गारंटी देता हैचाहेआप किसी भी देश मे इसकी रिपेयर करा रहेहों. यह अंतर्राष्ट्रीय फिलिप्स (Philips) गारंटी आपकी राष्ट्रीय गारंटी मेदियेगये खरीद केदेश केडीलर्स और फिलिप्स (Philips) के दायित्वो केअलावा हैऔर आपकेग्राहक केरूप मे कानूनी अधिकारोंको प्रभावित नही करती है.

यह फिलिप्स (Philips) गारंटी तभी मान्य हैजब उत्पाद को इसकेइच्छित उपयोग केलियेसही तरीके सेइस्तेमाल किया गया हो - इसको इस्तेमाल करने की विधि केअनुसार और मूल बिल या कैश रसीद के दखािने पर जसि पर खरीदने की तारीख, डीलर का नाम और उत्पाद का मॉडल और उत्पाद केउत्पादन नंबर दिखायेगयेहों.

यह फिलिप्स (Philips) गारंटी तब मान्य नही हो सकती हैजब:

- डकूमेंट्स को किसी भी प्रकार सेपरिवर्तित किया गया हो या उन्हें पढ़ेजानेयोग्य न रखा गया हो;
- परोडकट पर दयि गये मॉडल या परोडकशन नंबर बदलेगयेहोंया निकाल दियेगयेहोंया उन्हें पढ़े जानेयोग्य न रखा गया हो;
- प्रोडक्ट पर अमान्य (अनऑथोराइज्ड) लोगोंया सर्विस ऑर्गानाइजेशन द्वारा रिपेयर की गयी हो या उसको परिवर्तित किया गया हो;
- प्रोडक्ट को दुर्घटनाओ जैसेकि बिजली चमकना, पानी या आग, अनुचित उपयोग या उपेक्षा या इनके अलावा अनय दुर्घटनाओ से नुकसान पहुँचा हो.

कृप्या नोट करेंकि इस वारंटी केअंतर्गत प्रोडक्ट दोष-युकत नही है अगर उसे सथानीय या राषटरीय टेकनीकल स्टैण्डर्ड केअनुसार बनानेकेलियेउसमे परिवर्तन आवश्यक हैंजो उन देशों पर लागूहोता है जिसकेलियेप्रोडक्ट मूल रूप सेडिजाइन नही किया गया था और/या निर्मित नही किया गया था. इसलिये हमेशा सुनशि्चति करें कपि्रोडक्ट को कसीि वशिष देश मे इसतेमाल कयाि जा सकता है.

अगर आपका फिलिप्स (Philips) प्रोडक्ट ठीक काम नही कर रहा हैया दोष-युक्त हैतो कृप्या अपने फिलिप्स (Philips) डीलर को संपर्क करें. यदि आपको सर्विस की आवश्यकता पड़ती हैजब आप दूसरेदेश मे हों तो आपको एक डीलर का पता उस देश की फिलिप्स ग्राहक हेल्पडेस्क (Philips Consumer Help Desk) द्वारा दिया जा सकता है, जिसकेटेलीफोन और फैक्स नंबर इस पुस्तिका केउचित भाग मेमिल जायेंगे.

अनावश्यक असुविधा सेबचनेकेलियेहम आपको अपने डीलर से संपरक बनाने से पहले ऑपरेटगि इंसटरकशनस ध्यान सेपढ़नेकी सलाह देतेहैं. यदि आपकेकोई प्रश्न हैंजिसका उत्तर आपका डीलर नही देपा रहा हैया अन्य संबंधित प्रश्न तो कृप्या फिलिप्स ग्राहक सूचना केन्द्र (Philips Consumer Information Centers) को संपर्क करेंया फिर वेबसाईट केजरिये: वेबसाईट: http://www.philips.com

## **7. समस्याओं का निदान और सामान्यत: पूछे जाने वाले प्रश्न**

## **7.1समस्याओं का निदान**

यह पेज उन समसुयाओं से संबंधति है जो एक गुराहक द्वारा ठीक की जा सकती हैं. यदि इन हलोंको आजमाने केबाद भी समस्या बरकरार रहती हैतो फिलिप्स (Philips) ग्राहक सेवा अधिकारी को संपर्क करें.

## **सामान्य समस्याएँ**

#### **कोई पिक्चर नही (पॉवर एल.इ.डी. जला हुआ नही)**

- सुनिश्चित करेंकि पॉवर कॉर्ड पॉवर आउटलेट मे और मॉनीटर केपीछेलगी हुई है.
- पहले सुनशि्चति करें क**िमॉनीटर के सामने** का पॉवर बटन ऑफ है. तब उसे ऑन करें.

#### **कोई पिक्चर नही (पॉवर एल.इ.डी. सफेद ब्लिंकिंग है)**

- सुनिश्चित करेंकि कंप्यूटर ऑन है.
- सुनिश्चित करेंकि सिगनल केबल आपकेकंप्यूटर सेठीक तरह सेकनेक्टेड है.
- सुनिश्चित करेंकि मॉनीटर केबल मेकनेक्टर की तरफ कोई मुड़ेहुए पिन तो नही हैं. यदि हां तो केबल को ठीक करेंया बदल दें.
- एनर्जी सेविंग फीचर एक्टिव हो सकता है.

## **स्क्रीन कहती है**

ATTENTION

- सुनिश्चित करेंकि मॉनीटर केबल आपकेकंप्यूटर सेठीक तरह सेकनेक्टेड है(क्विक सेट-अप गाइड को भी पढ़ें).
- चेक करेंकि मॉनीटर केबल मेमुड़ेहुए पिन तो नही हैं.
- सुनिश्चित करेंकि कंप्यूटर ऑन है.

## **ऑटो बटन काम नही कर रहा है**

• ऑटो फंकशन केवल वी.जी.ए.-एनालोग (VGA-Analog) मॉड मेलागूहोता है. यदि परिणाम संतोषजनक नही हैतो आप ओ.एस.डी. (OSD) मीनू से मेनुअल एडजसटमेंट कर सकते हैं.

#### **सूचना**

#### ऑटो फंकशन डी.वी.आई.-डिजिटल (DVI-Digital) मॉड मेलागूनही होता हैक्योंकि यह जरूरी नही है.

#### **धुएँ या स्पार्किंग के दिखाई देने वाले लक्षण**

- कोई भी समस्या को निदान करनेवालेकदम न उठायें.
- सुरक्षा केलियेमॉनीटर को मेन पॉवर सोर्स से तुरन्त डिसकनेक्ट कर दें.
- तुरंत ही फिलिप्स (Philips) ग्राहक सेवा अधिकारी को संपर्क करें.

## **इमेजिंग समस्याएँ**

#### **इमेज केन्द्रित (सेंटर्ड) नही है**

- ओ.एस.डी. (OSD) मेन कंट्रोल्स मे"ऑटो" फंकशन केद्वारा इमेज पोजीशन एडजस्ट करें.
- ओ.एस.डी. (OSD) मेन कंट्रोल्स मे सेट-अप के फेस/क्लॉक केद्वारा इमेज पोजीशन एडजस्ट करें. यह केवल वी.जी.ए. (VGA) मॉड मेलागूहोता है.

## **इमेज स्क्रीन पर वाइब्रेट करती है**

• चेक करेंकि सिगनल केबल ग्राफिक्स बोर्ड या पी.सी. (PC) पर ठीक तरह से कनेकटेड है.

#### **वर्टिकल फ्लिकर आता है**

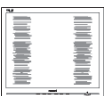

- ओ.एस.डी. (OSD) मेन कंट्रोल्स मे"ऑटो" फंकशन केद्वारा इमेज एडजस्ट करें.
- ओ.एस.डी. (OSD) मेन कंट्रोल्स मे सेट-अप के फेस/क्लॉक केद्वारा वर्टिकल बार हटा दें. यह केवल वी.जी.ए. (VGA) मॉड मेलागूहोता है.

## **होरीजंटल फ्लिकर आता है**

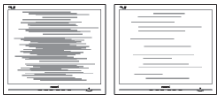

- ओ.एस.डी. (OSD) मेन कंट्रोल्स मे"ऑटो" फंकशन केद्वारा इमेज एडजस्ट करें.
- .<br>ओ.एस.डी. (OSD) मेन कंट्रोल्स मे सेट-अप के फेस/क्लॉक केद्वारा वर्टिकल बार हटा दें. यह केवल वी.जी.ए. (VGA) मॉड मेलागूहोता है.

#### **इमेज धुँधली, इनडिस्टिंक्ट या बहुत गहरी आती है**

• ऑन स्क्रीन डिस्प्लेपर कंट्रास्ट और ब्राइटनेस एडजस्ट करें.

#### **पॉवर बंद करने के बाद भी "आफ्टर-इमेज", "बर्न-इन" या "घोस्ट-इमेज" रहती है**

- लंबेसमय तक रूकी हुई या स्टेटिक तस्वीर के दखािने से आपको स्क्रेरीन मे "बरन-इन", जसि की "आफ्टर-इमेजगि" या "घोस्ट-इमेजगि" भी कहते हैं, हो सकता है. "बर्न-इन", "आफ्टर-इमेजिंग" या "घोस्ट-इमेजिंग" एल.सी.डी. (LCD) पेनल तकनीक मेएक ज्ञात चीज़ है. अधिकतर बार "बर्न-इन", "आफ्टर-इमेजिंग" या "घोस्ट-इमेजिंग" पॉवर बंद करनेकेउपरांत धीरे-धीरेस्वयं ही खत्म हो जाती है.
- जब आप मॉनीटर का इस्तेमाल न कर रहेहों तो हमेशा एक मूविंग स्क्रीन सेवर प्रोग्राम को ऐक्टिवेट करें.
- यदि आपका एल.सी.डी. (LCD) मॉनीटर न बदलने वालेस्टेटिक कंटेंट दिखा रहा हो तो हमेशा एक पीरियोडिक स्क्रीन रिफ्रेश एप्लीकेशन ऐक्टिवेट करें.
- तीव्र "बर्न-इन", "आफ्टर-इमेजिंग" या "घोस्ट-इमेजिंग" केलक्षण खत्म नही होतेहैंऔर ठीक नही कियेजा सकतेहैं. यह नुकसान आपकी वारंटी मेभी नही आता है.

#### **इमेज बिगड़ी हुई दिखती है. टेक्स्ट धुँधली या फज़ी है.**

• पी.सी. (PC) केडिस्प्लेरिसोल्यूशन को मॉनीटर केरिकमेंडेड स्क्रीन नेटिव रिसोल्यूशन जितना रखें.

## **स्क्रीन पर हरे, लाल, नीले, गहरे और सफेद डॉट्स आ जाते हैं**

• आज की टेक्नोलोजी मेउपयुक्त लिक्विड क्रिस्टल मेबचेहुए डॉट्स नॉर्मल हैं. अधिक विवरण केलियेपिक्सेल पॉलिसी पढ़ें.

#### **"पॉवर ऑन" लाईट बहुत स्ट्रोंग है और डिस्टर्ब करने वाली है**

• आप "पॉवर ऑन" लाईट को ओ.एस.डी. (OSD) मेन कंट्रोल्स मेएल.ई.डी. (LED) सेट अप के जरियेएडजस्ट कर सकतेहैं.

और सहायता केलियेग्राहक सूचना केन्द्रो की सूची देखेंऔर फिलिप्स (Philips) ग्राहक सेवा अधिकारी को संपर्क करें.

- **7.2स्मार्टकंट्रोल लाईट सामान्यत: पूछे जाने वाले प्रश्न**
- **प्र.1. मैने अपने पी.सी. (PC) मे मॉनीटर को दूसरे मॉनीटर से बदला और अब मै स्मार्टकंट्रोल लाईट (SmartControl Lite) इस्तेमाल नही कर पा रहा हूँ, मै क्या करूँ?**
- **उततर:** अपने पी.सी. (PC) को फरि से शर करें और देखेंकि क्या स्मार्टकंट्रोल लाईट (SmartControl Lite) काम कर रही है. वरना आपको स्मार्टकंट्रोल लाईट (SmartControl Lite) को हटा कर फिर से इंस्टाल करना पड़ेगा यह सुनिश्चित करनेके लियेकि ठीक ड्राइवर इंस्टालड है.
- **प्र.2. स्मार्टकंट्रोल लाईट (SmartControl Lite) के फंकशन पहले ठीक काम कर रहे थे पर अब काम नही कर रहे हैं, मै क्या करूँ?**
- **उत्तर:** यदि निम्नलिखित काम कियेगए थेतो मॉनीटर ड्राइवर फिर सेइंस्टाल करना पड़ सकता है:
	- विडियो ग्राफिक अडेप्टर को दूसरेसेबदला गया
	- विडियो ड्राइवर को अपडेट किया गया
	- ऑपरेटिंग सिस्टम (OS) पर सर्विस पैक या पैच इंस्टाल करना
	- विंडोज अपडेट को रन किया गया या मॉनीटर और/या विडियो ड्राइवर अपडेट किया गया
	- मॉनीटर को डिसकनेक्ट करकेया पॉवर ऑफ करकेविंडोज़ को बूट किया गया. पता लगाने के लयि 'माई कम्प्यूटर' पर राइट क्लिक करें, फिर प्रॉपर्टीज़ -> हार्डवेयर -> डिवाइस मैनेजर पर क्लिक करें.

यदि आप मॉनीटर मे"प्लग एंड प्ले मॉनीटर" देखतेहैं तो आपको फिर से इंस्टाल करना है. केवल स्मार्टकंट्रोल लाइट (SmartControl Lite) को हटाएँ और फरि से इंसटाल करें.

- **प्र.3. स्मार्टकंट्रोल लाइट (SmartControl Lite) इंस्टाल करने के बाद, जब स्मार्टकंट्रोल लाइट (SmartControl Lite) टेब पर क्लिक करते हैं तो कुछ समय बाद कुछ भी दिखाई नही देता है या फेल्यर मैसेज दिखायी देता है, क्या हुआ?**
- **उत़तर:** ऐसा हो सकता है क<sup>ि</sup>आपका ग्**राफकि अडेप्**टर स्मार्टकंट्रोल लाइट (SmartControl Lite) केसाथ कम्पेटीबल नही है. यदि आपका गराफकि अडेपटर इनमे से कसीि एक बरांड का है तो उस कंपनी की वेब-साईट से सबसे अपडेटेड ग्राफिक अडेप्टर ड्राइवर को डाउनलोड करें. ड्राइवर को इंस्टाल करे. स्मार्टकंट्रोल लाइट (SmartControl Lite) को हटाएँऔर फिर सेएक बार इंस्टाल करें. यदयिह फरि भी काम नही कर रहा है तो हमे खेद है कथिह गराफकि अडेपटर सपोरटेड नही है. कृप्या फिलिप्स (Philips) की वेब साईट पर जाएँऔर देखेंकि क्या एक अपडेटेड स्मार्टकंट्रोल लाइट (SmartControl Lite) ड्राइवर उपलब्ध है.

#### **प्र.4. जब मै प्रोडक्ट इनफोर्मेशन पर क्लिक करता हूँ तो केवल कुछ ही इनफोर्मेशन दिखलायी देती है पूरी नही, क्या हुआ?**

**उत्तर:** ऐसा हो सकता है क<sup>ि</sup>आपका ग्**राफकि कार्**ड अडेप्टर ड्राइवर सबसेअपडेटेड वर्ज़न नही हैजो DDC/CI इंटरफेस को पूरी तरह सपोर्ट करता हो. कृप्या उसकी कंपनी की वेबसाइट से सबसे अपडेटेड गराफकि अडेपटर ड्राइवर को डाउनलोड करें. ड्राइवर को इंस्टाल करे. स्मार्टकंट्रोल लाइट (SmartControl Lite) को हटाएँऔर फिर सेएक बार इंस्टाल करें.

**ATTENTION** 

Theft Deference enabled

- **प्र.5. मै चोरी रोकने के (थैफ्ट डिटरेंस) फंकशन का पिन (PIN) भूल गया हूँ. मै क्या करूँ?**
- **उत्तर:** फिलिप्स सर्विस सेंटर (Philips Service Center) को मॉनीटर की ऑनरशिप एस्टाबलिश करनेकेलियेआइडेंटीफिकेशन पूछनेका हक है.

**7.3सामान्य सामान्यत: पूछे जाने वाले प्रश्न**

- **प्र.1: जब मै अपना मॉनीटर इंस्टाल करता हूँ तो मै क्या करूँ अगर स्क्रीन दिखलाती है 'इस विडियो मॉड को डिस्प्ले नही कर सकते'?**
- **उत्तर:** फिलिप्स (Philips) 24" केलियेरिकमेंडेड रिसोल्यूशन: 1920x1080 @60Hz.
	- सारी केबल्स को अनप्लग कर दें तब अपने पी.सी. (PC) सेवह मॉनीटर कनेक्ट करें जसिे आप पहले उपयोग मे ला रहे थे.
	- वडिो सुटार्ट मीनू मे सेटगिस/कंट्रोल पेनल चुने. कंट्रोल पेनल विंडो मेडिस्प्ले आइकॉन चुने. डसिपले के अंदर कंट्रोल पेनल मे 'सेटगिस' टेब चने. सेटगिस टेब मे'डेस्कटॉप एरिया' बॉक्स मे, स्लाइड बार को 1920x1080 पिक्सेल्स (24") पर खिसका दें.
	- 'एडवांस्ड प्रोपर्टीज' खोलेऔर रिफ्रेश रेट को 60Hz सेट कर दें, तब OK दबाएँ.
	- अपनेकम्प्यूटर को फिर सेशुरुकरें और सुटेप 2 और 3 को दोहरायें यह देखने के लयि क<sup>ि</sup>आपका पी.सी. (PC) 1920x1080@60Hz (24") पर सेट है.
	- अपना कम्प्यूटर बंद कर दें, अपनेपुराने मॉनीटर को डिसकनेक्ट कर देंऔर अपना फिलिप्स एल.सी.डी. (Philips LCD) मॉनीटर कनेक्ट करें.
	- अपना मॉनीटर शुरुकरेंऔर फिर अपना पी.सी. (PC)

#### **प्र.2: एल.सी.डी. (LCD) मॉनीटर के लिये रिकमेंडेड रिफ्रेश रेट क्या है?**

**उत्तर:** एल.सी.डी. (LCD) मॉनीटर्स केलिये रिकमेंडेड रिफ्रेश रेट 60Hz है. स्क्रीन पर डसिटरबेंस होने की दशा मे आप इसको 75Hz तक सेट कर सकतेहैंयह देखनेकेलियेकि यह डिस्टर्बेंस हटा देती है.

- **प्र.3: सी.डी.रोम (CD-ROM) पर .inf और .icm फाइल्स क्या हैं? मै ड्राइवर्स (.inf और .icm) कैसे इंस्टाल करूँ?**
- **उत्तर:** येआपकेमॉनीटर केलियेड्राइवर फाइल हैं. ड्राइवर्स इंस्टाल करनेकेलियेअपनी यूज़र मेनुअल मेदी गयी इंस्ट्रशन्स का अनुसरण करें. जब आप पहली बार अपना मॉनीटर इंस्टाल कर रहेहों तो आपका कम्प्यूटर आपसे मॉनीटर की ड्राइवर फाइल्स (.inf और .icm) या ड्राइवर डिस्क केलियेपूछेगा. इंस्ट्रक्शन्स का अनुसरण करतेहुए इस पैकेज मेउपलब्ध सी.डी.रोम (CD-ROM) को डिस्क ड्राइव मेइंसर्ट करें. मॉनीटर ड्राइवर्स (.inf और .icm फाइल्स) अपने आप ही इंस्टाल हो जायेंगी.

## **प्र.4: मै रिसोल्यूशन किस तरह एडजस्ट करूँ?**

**उत्तर:** आपका विडियो कार्ड/ ग्राफिक ड्राइवर और मॉनीटर मिलाकर उपलब्ध रिसोल्यूशन निश्चित करतेहैं. आप अपना इच्छित रिसोल्यूशन विंडोज़ ® कँट्रोल पेनल मे "डिस्प्लेप्रॉपर्टीज़" सेचुन सकतेहैं.

#### **प्र.5: अगर मै ओ.एस.डी. (OSD) के जरिये मॉनीटर एडजस्टमेंट करते समय खो जाऊँ तब क्या?**

**उत्तर:** केवल OK बटन दबाएँफिर 'रिसेट' चुनेजिससे की सारी मूल फैक्टरी सेटिंग्स वापिस आ जायेंगी.

#### **प्र.6: क्या एल.सी.डी. (LCD) स्क्रीन पर खरोंच नही लग सकती है?**

**उततर:** सामानयत: यह सलाह दी जाती है कभिनल की सतह पर अधिक धक्केन लगेंऔर उसे नकीली या भोंटी चीजों से बचा कर रखा जाए. मॉनीटर उठातेवक्त कृप्या सुनिश्चित करेंकि पेनल की सतह की तरफ कोई दवाब या बल न लगाया जाए. यह आपकी वारंटी की शर्तों पर प्रभाव डाल सकता है.

#### **प्र.7: मै एल.सी.डी. (LCD) सतह किस प्रकार साफ करूँ?**

**उत्तर:** सामान्य सफाई केलियेएक साफ और नरम कपड़ेका इस्तेमाल करें. पूरी तरह साफ करने केलियेकृप्या आइसोप्रोपिल एल्कोहल का इसतेमाल करें. दसरे सॉलवेंट दरव जैसे क**ि** एथिल एल्कोहल, इथेनॉल, एसीटोन, हेक्ज़ेन आदि का इस्तेमाल न करें.

#### **प्र.8: क्या मै अपने मॉनीटर की कलर सेटिंग बदल सकता हूँ?**

- **उत्तर:** हाँ, आप ओ.एस.डी. (OSD) कंट्रोल केजरिये कलर सेटिंग को निम्न प्रक्रिया द्वारा बदल सकतेहैं,
	- ओ.एस.डी. (OSD) मीन दखािने के लयि "OK" दबाएँ.
	- ऑपशन "कलर" चुननेकेलिये"डाउन एरो" दबाएँतब कलर सेटिंग मेजानेकेलिये "OK" दबाएँ, नीचे दएि अनुसार तीन सेटगि होती हैं:
		- **11** कलर तापमान: इसमेदो सेटिंग हैं 6500K और 9300K.
		- **22** sRGB: यह विभिन्न डिवाइसेस (जैसेकि डिजीटल कैमरा, मॉनीटर्स, प्रिंटर्स, स्कानर्स आदि) केबीच सही तरीकेसेकलर एक्सचेंज करनेकेलिये स्टैण्डर्ड सेटिंग है.
		- **33** यूज़र डिफाइंड: यूज़र लाल, हरा और नीला रंग एडजस्ट करकेअपनी प्रेफर्ड कलर सेटगि चन सकता है.

#### **सूचना**

किसी चीज द्वारा जब वह गरम की जा रही हो तो रेडियेटेड लाइट का एक माप. यह माप एबसोल्यूट स्केल (डिग्री केल्विन) मेएक्सप्रेस किया जाता है. कम केलवनि तापमान जैसे क**ि2004K लाल होते** हैं, अधकि तापमान जैसे क9ि300K नीले होते है. नयूट्रल तापमान 6504K सफेद होता है.

- **प्र.9: क्या फिलिप्स एल.सी.डी. मॉनीटर (Philips LCD Monitor) को दिवार पर भी लगाया जा सकता है?**
- **उत्तर:** हाँ. फिलिप्स एल.सी.डी. (Philips LCD) मॉनीटर मेयह ऑपशनल फीचर है. पीछेके कवर मेचार स्टैण्डर्ड VESA माउंट होल्स केजरियेउपभोक्ता फिलिप्स (Philips) मॉनीटर को अधिकतर VESA स्टैण्डर्ड आर्म्स या एक्सीसरीज़ पर लगा सकता है. हम आपको अधिक सूचना केलियेफिलिप्स (Philips) सेल्स रिप्रेसेंटेटिव सेसंपर्क करने की सलाह देतेहैं.

#### **प्र.10: क्या मै अपने एल.सी.डी. (LCD) मॉनीटर को किसी भी पी.सी. (PC), वर्क स्टेशन या मैक से कनेक्ट कर सकता हूँ?**

**उत्तर:** हाँ. सभी फिलिप्स एल.सी.डी. (Philips LCD) मॉनीटर स्टैण्डर्ड पी.सी. (PC), वर्क स्टेशन या मैक सेपूरी तरह कंपेटीबल हैं. आपकेमॉनीटर को आपकेमैक सिस्टम से कनेक्ट करनेकेलियेएक केबल अडेप्टर की जरूरत पड़ सकती है. कृप्या अधिक सूचना के लियेफिलिप्स (Philips) सेल्स रिप्रेसेंटेटिव सेसंपर्क करें.

#### **प्र.11: क्या फिलिप्स एल.सी.डी. (Philips LCD) मॉनीटर प्लग-एंड-प्ले होते हैं?**

**उत्तर:** हाँ, मॉनीटर्स Windows 7/Vista/XP/NT, Mac OSX, Linux सेकंपेटीबल प्लग-एंड-प्लेहैं.

#### **प्र.12: किस प्रकार की वाइड एंगल टेक्नोलोजी उपलब्ध है?**

**उत्तर:** आजकल IPS टाइप पेनल्स MVA या PVA टेक्नोलोजी केमुकाबलेबेहतर कंट्रास्ट रेशो देतेहैं. कुछ सालो मेTN पेनल्स बहुत अच्छे हो गये हैं परन्तु उनके मुकाबले भी IPS पेनल्स बेहतर प्रदर्शन देतेहैं.

#### **प्र.13: एल.सी.डी. (LCD) पेनल्स मे इमेज स्टीकिंग या इमेज बर्न-इन या आफ्टर इमेज या घोस्ट इमेज क्या होती है?**

**उत्तर:** लंबेसमय तक रूकी हुई या स्टेटिक तस्वीर के दखािने से आपको स्क्रेन मे "बरन-इन", जसि की "आफटर-इमेजगि" या "घोस्ट-इमेजगि" भी कहते हैं, हो सकता है. "बर्न-इन", "आफ्टर-इमेजिंग" या "घोस्ट-इमेजिंग" एल.सी.डी. (LCD) पेनल तकनीक मे एक ज्ञात चीज़ है. अधिकतर बार "बर्न-इन", "आफ्टर-इमेजिंग" या "घोस्ट-इमेजिंग" पॉवर बंद करनेकेउपरांत धीरे-धीरेस्वयं ही खत्म हो जाती है. जब आप मॉनीटर का इस्तेमाल न कर रहेहों तो हमेशा एक मूविंग स्क्रीन सेवर प्रोग्राम को ऐक्टिवेट करें. यदि आपका एल.सी.डी. (LCD) मॉनीटर न बदलने वाले स्टेटकि कंटेंट दखिा रहा हो तो हमेशा एक पीरियोडिक स्क्रीन रिफ्रेश

#### एप्लीकेशन ऐक्टिवेट करें.

## **चेतावनी**

तीव्र "बर्न-इन", "आफ्टर-इमेजिंग" या "घोस्ट-इमेजिंग" केलक्षण खत्म नही होतेहैंऔर ठीक नही कयि जा सकते हैं. यह नुकसान आपकी वारंटी मे भी नही आता है.

#### **प्र.14: मेरा डिस्प्ले शार्प टेक्स्ट क्यो नही दिखा रहा है और जैग्ड अक्षर दिखा रहा है?**

**उत्तर:** आपका एल.सी.डी. (LCD) मॉनीटर उसके नेटिव रिसोल्यूशन 1920x1080@60Hz पर सबसे अच्छा प्रदर्शन करता है. सबसे अच्छे डिस्प्लेकेलियेकृप्या इस रिसोल्यूशन का प्रयोग करें.

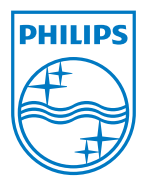

2010 © Koninklijke Philips Electronics N.V. सभी अधिकार सुरक्षित.

फिलिप्स (Philips) और फिलिप्स शील्ड एमब्लेम (Philips Shield Emblem) Koninklijke Philips Electronics N.V. केरजिस्टर्ड ट्रेडमार्क हैं. और Koninklijke Philips Electronics N.V. सेलाइसेंस लेकर इस्तेमाल कियेगयेहैं.

स्पेसीफिकेशन बिना सूचित कियेबदलेजा सकतेहैं.

वर्ज़न: 243E2 v1.0